# Automate de coloration Compass™ Manuel d'utilisation

# **HOLOGIC®**

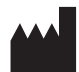

Hologic, Inc. 250 Campus Drive Marlborough, MA 01752 États-Unis Tél. : +1-800-442-9892 +1-508-263-2900 Fax : +1-508-229-2795 Web : www.hologic.com

#### **ECREP**

Hologic BV Da Vincilaan 5 1930 Zaventem Belgique

Promoteur australien : Hologic (Australia and New Zealand) Pty Ltd Suite 302, Level 3 2 Lyon Park Road Macquarie Park NSW 2113 Australie Tél. : 02 9888 8000

Personne responsable au Royaume-Uni : Hologic, Ltd. Oaks Business Park Crewe Road Wythenshawe **Manchester** M23 9HZ Royaume-Uni

À utiliser avec le logiciel version 1.x.y Changes AW-23958-901

© Hologic, Inc., 2022. Tous droits réservés. Aucune partie de cette publication ne peut être reproduite, transmise, transcrite, stockée dans un système de consultation ou traduite dans une langue ou un langage informatique, quels que soient la forme ou les supports employés, électroniques, mécaniques, magnétiques, optiques, chimiques, manuels ou autres, sans l'autorisation écrite préalable d'Hologic, 250 Campus Drive, Marlborough, Massachusetts, 01752, États-Unis d'Amérique.

Bien que l'élaboration du présent manuel ait fait l'objet d'une préparation soignée afin d'en garantir l'exactitude et la précision, Hologic décline toute responsabilité en cas d'erreur ou d'omission, ou de dommages provoqués par l'application ou l'utilisation de ces informations.

Hologic et Compass sont des marques de commerce et/ou des marques déposées d'Hologic, Inc. ou de ses filiales aux États-Unis et dans d'autres pays. Toutes les autres marques de commerce appartiennent à leurs détenteurs respectifs.

Tout changement ou toute modification apporté à cet appareil sans avoir été expressément approuvé par la partie responsable de la conformité est susceptible d'annuler le droit de l'utilisateur à faire fonctionner l'appareil.

Référence du document : AW-23958-901 Rev. 001 09/2022

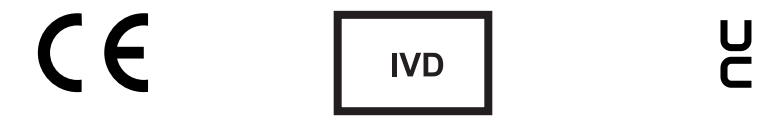

# **Historique des révisions**

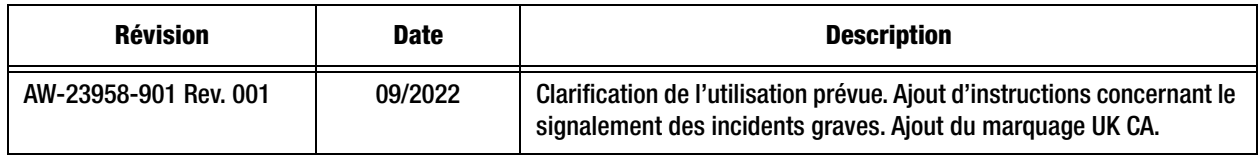

Page laissée intentionnellement vide.

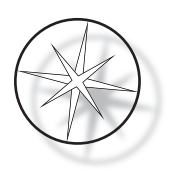

# **TABLE DES MATIÈRES**

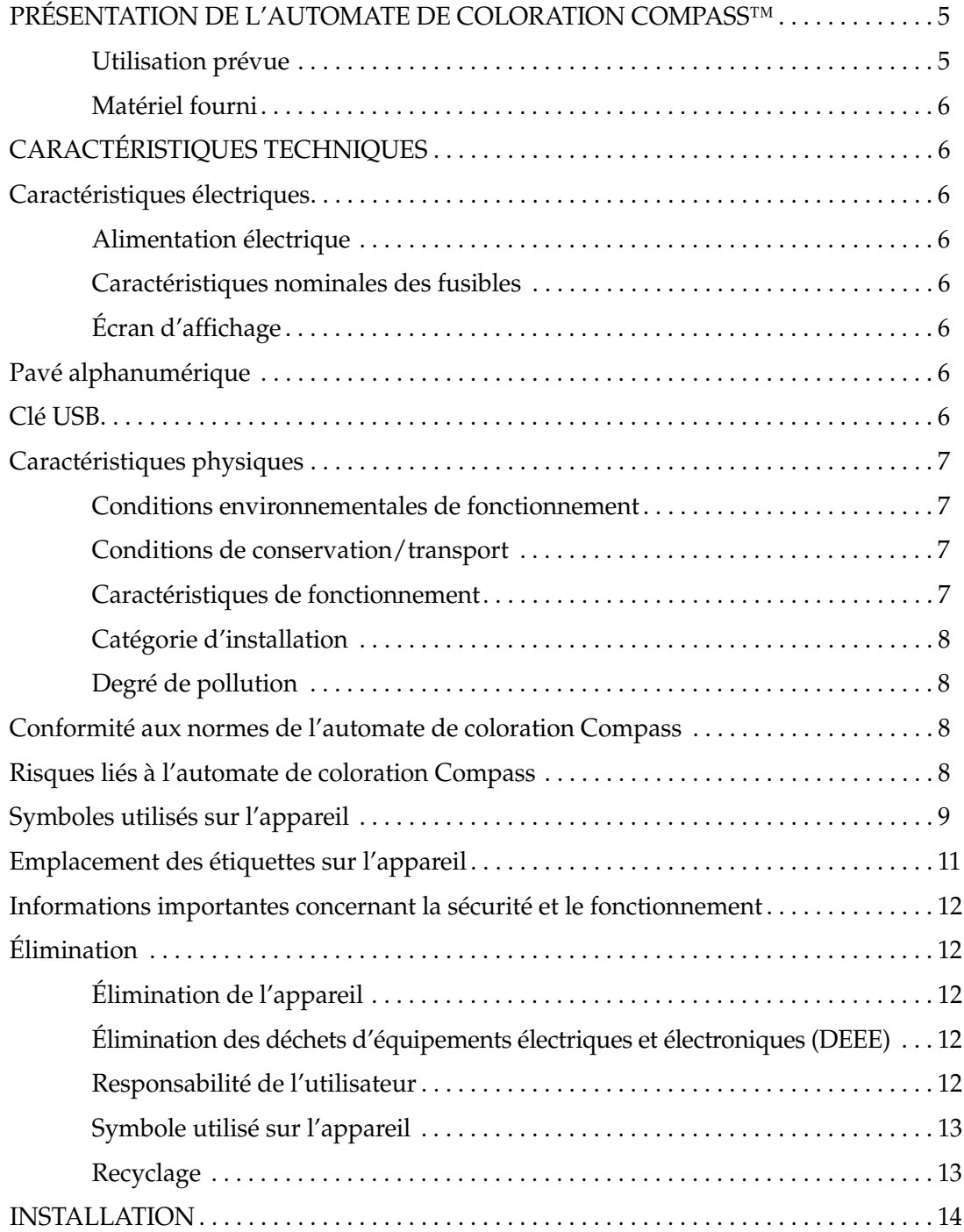

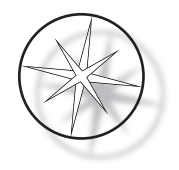

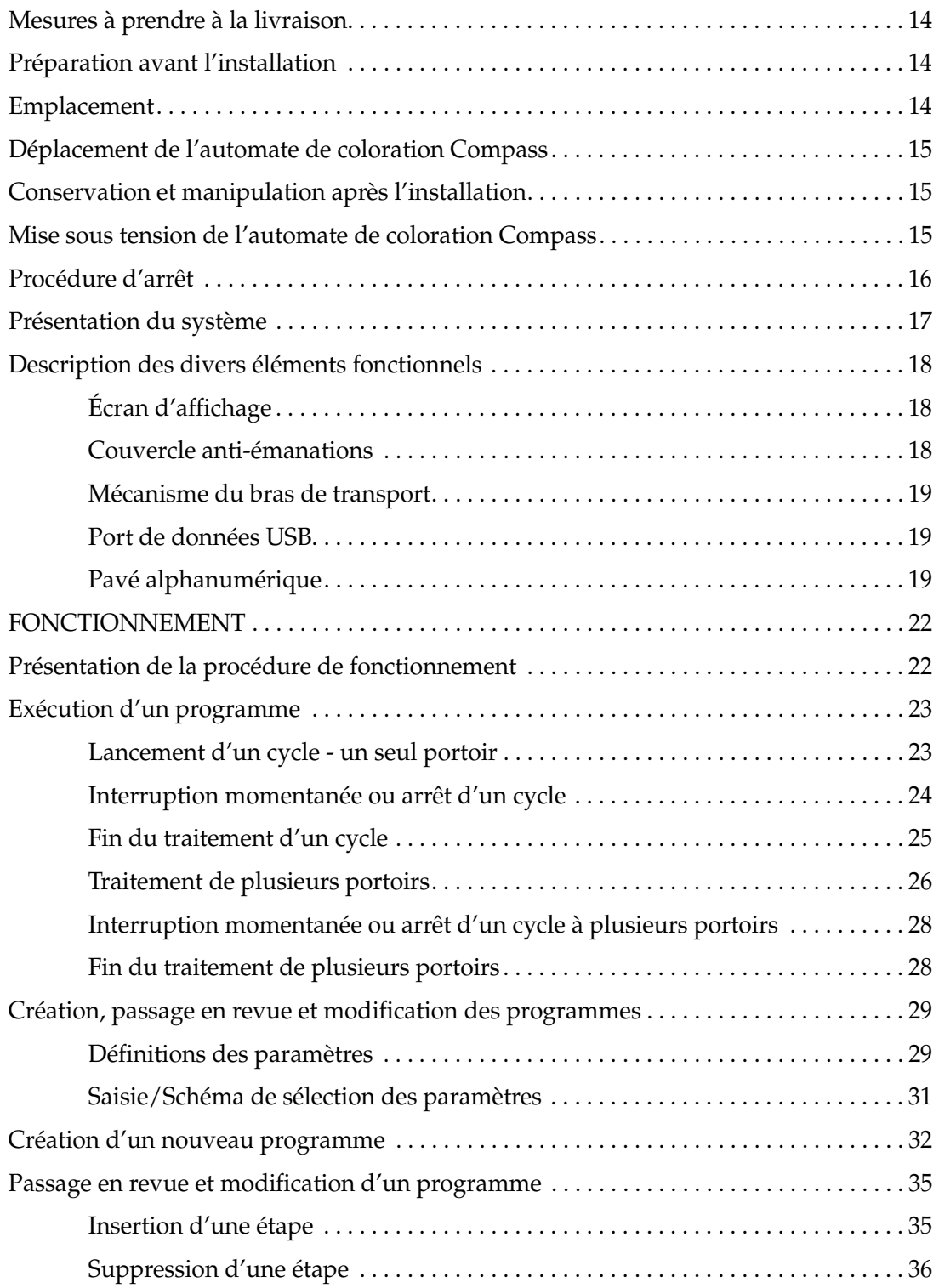

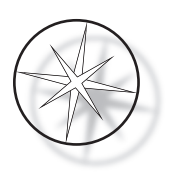

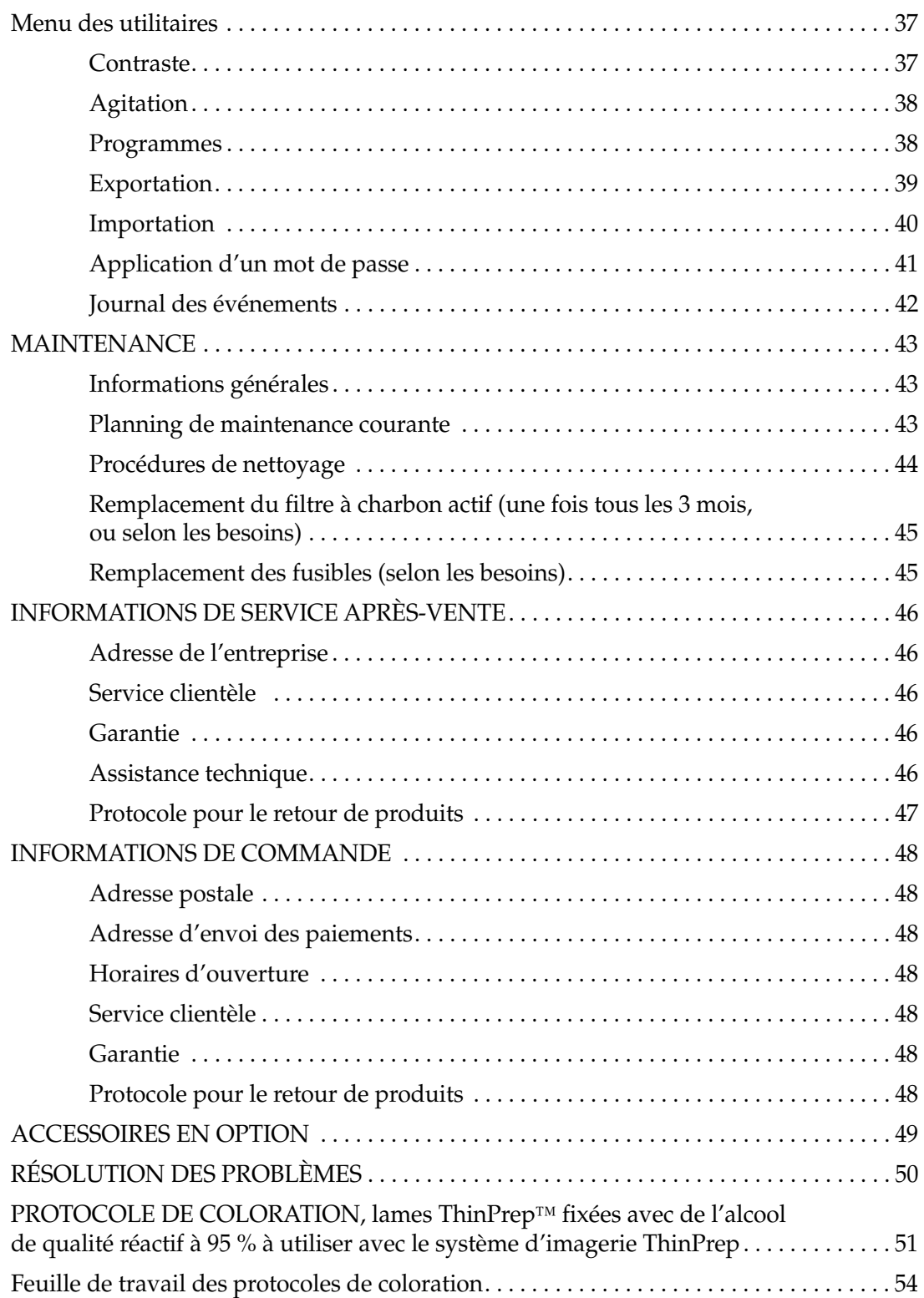

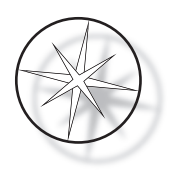

Page laissée intentionnellement vide.

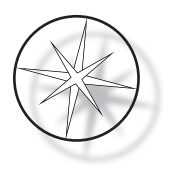

# <span id="page-8-0"></span>**PRÉSENTATION DE L'AUTOMATE DE COLORATION COMPASS™**

L'automate de coloration Compass est un automate de coloration conçu pour être utilisé dans les laboratoires de cytologie/d'anatomopathologie en tant qu'appareil de paillasse autonome pour la coloration d'échantillons histologiques et cytologiques sur des lames.

L'automate de coloration Compass ne doit être utilisé que par des membres du personnel du laboratoire formés. Comme pour toutes les procédures de laboratoire, il convient de respecter les précautions universelles.

L'automate de coloration Compass offre une certaine souplesse et peut être programmé pour les colorations de routine et les colorations spéciales d'échantillons montés sur lames de verre. Cet appareil de paillasse contient 24 stations. Les fonctions spécifiques de certaines de ces stations sont décrites ci-dessous.

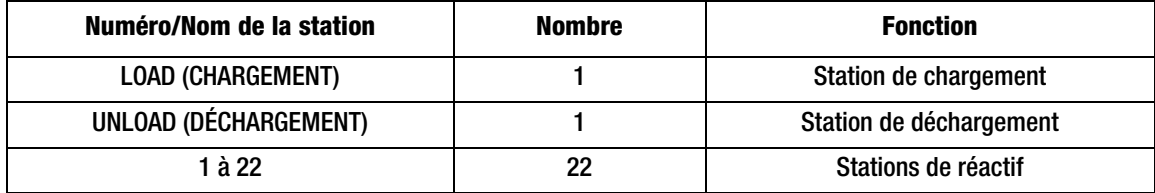

Les stations sont disposées de manière circulaire et numérotées dans le sens des aiguilles d'une montre sur la plateforme. Les stations LOAD (CHARGEMENT) et UNLOAD (DÉCHARGEMENT) sont situées à l'avant de l'appareil. Les numéros des stations de réactif (1 à 22) sont clairement gravés au laser sur la plateforme.

Le présent manuel porte uniquement sur l'installation initiale, la programmation des protocoles de test et les opérations de coloration des lames.

Les instructions contenues dans le présent manuel ne doivent pas être utilisées aux États-Unis. Si vous êtes aux États-Unis, suivez les instructions figurant dans le fichier intitulé « US English » dont la référence est AW-27500-001. Les instructions d'utilisation de l'automate de coloration Compass sont les mêmes quelle que soit la couleur de l'appareil.

Ce système ne doit être utilisé qu'en stricte conformité avec les instructions figurant dans le présent manuel et uniquement selon son utilisation prévue définie ci-après. **Toute autre utilisation du système est considérée comme inappropriée, et une telle utilisation aurait pour conséquence d'annuler la garantie !**

# <span id="page-8-1"></span>**Utilisation prévue**

L'automate de coloration Compass est un automate de coloration conçu pour être utilisé dans les laboratoires de cytologie/d'anatomopathologie en tant qu'appareil de paillasse autonome pour la coloration d'échantillons histologiques et cytologiques sur des lames. À usage professionnel.

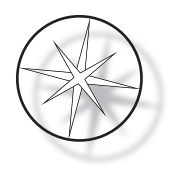

# <span id="page-9-0"></span>**Matériel fourni**

Les accessoires suivants sont fournis avec l'automate de coloration Compass pour son installation. (Ces accessoires peuvent varier en fonction de la commande.)

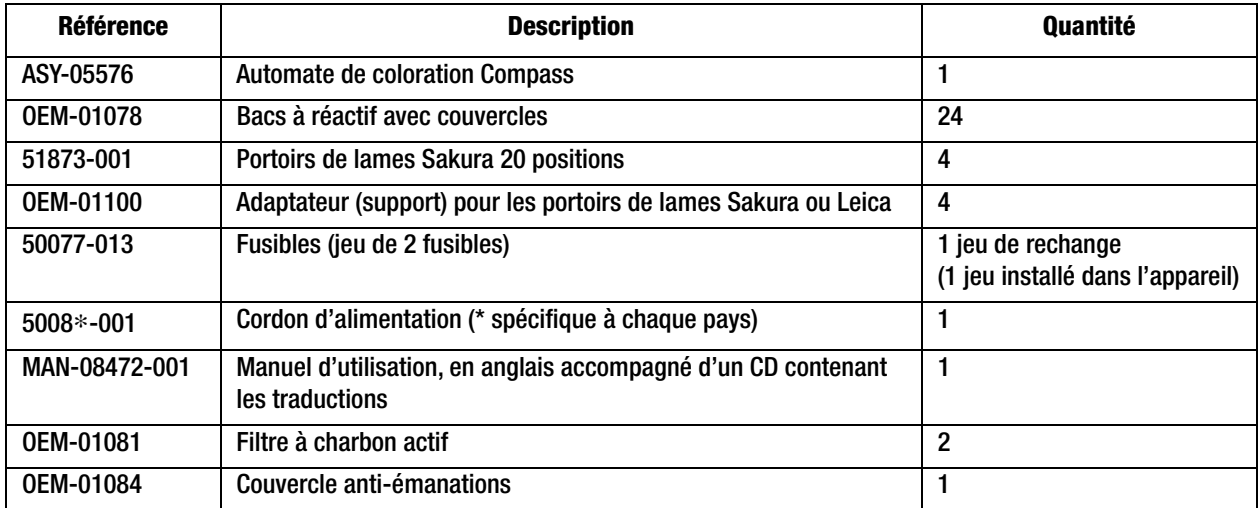

# <span id="page-9-1"></span>**CARACTÉRISTIQUES TECHNIQUES**

# <span id="page-9-2"></span>**Caractéristiques électriques**

#### <span id="page-9-3"></span>**Alimentation électrique**

Tension : 100-230 VCA, 50/60 Hz

Puissance : 1,0 A maximum

#### <span id="page-9-4"></span>**Caractéristiques nominales des fusibles**

Fusibles à action retardée 1 A x 250 V

## <span id="page-9-5"></span>**Écran d'affichage**

5 VCC, 0,5 A maximum, écran LCD rétroéclairé par LED blanches, 8 lignes x 20 caractères par ligne

## <span id="page-9-6"></span>**Pavé alphanumérique**

Pavé alphanumérique à membrane de 20 touches

#### <span id="page-9-7"></span>**Clé USB**

Clé USB 2.0 (faible puissance) pour l'échange de programmes

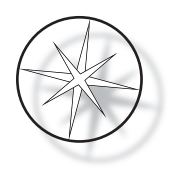

# <span id="page-10-0"></span>**Caractéristiques physiques**

Dimensions :

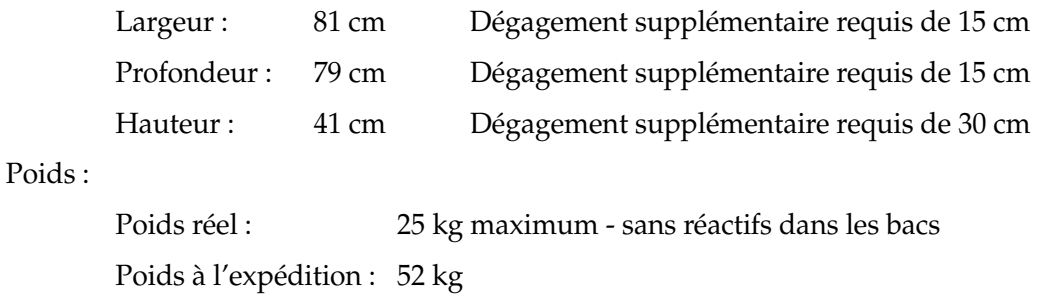

# <span id="page-10-1"></span>**Conditions environnementales de fonctionnement**

Tous les produits de l'automate de coloration Compass sont des systèmes de laboratoire et ils doivent être utilisés UNIQUEMENT dans des laboratoires dans les conditions suivantes :

Pour utilisation à l'intérieur uniquement

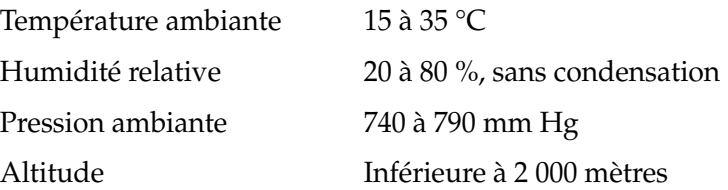

#### <span id="page-10-2"></span>**Conditions de conservation/transport**

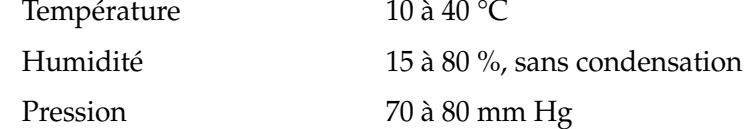

#### <span id="page-10-3"></span>**Caractéristiques de fonctionnement**

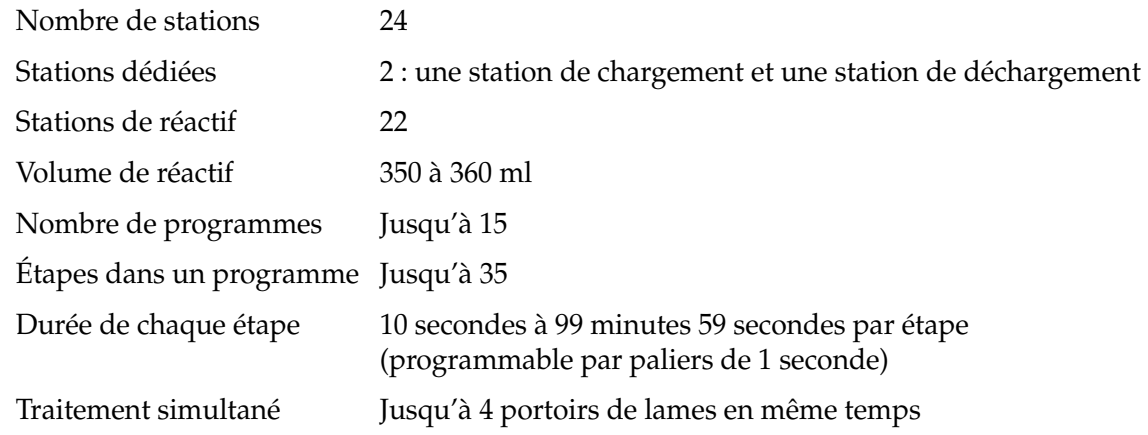

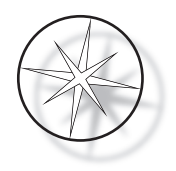

#### <span id="page-11-0"></span>**Catégorie d'installation**

Concernant la catégorie d'installation telle que définie par la norme UL 61010-1, les produits de l'automate de coloration Compass sont classés parmi les systèmes de Catégorie II.

#### <span id="page-11-1"></span>**Degré de pollution**

Concernant le degré de pollution tel que défini par la norme UL 61010-1, les produits de l'automate de coloration Compass relèvent du Degré de pollution 2.

# <span id="page-11-2"></span>**CONFORMITÉ AUX NORMES DE L'AUTOMATE DE COLORATION COMPASS**

Ce système a été fabriqué et testé conformément aux normes de sécurité relatives aux appareils électriques de mesurage, de contrôle, de régulation et de laboratoire suivantes : CEI 61010 – 1, 2e édition.

Matériel électrique de laboratoire.

# <span id="page-11-3"></span>**Risques liés à l'automate de coloration Compass**

L'automate de coloration Compass est destiné à être utilisé comme indiqué dans le présent manuel. Il convient de lire attentivement et de comprendre les informations ci-dessous afin que les opérateurs ne se blessent pas et/ou de ne pas endommager l'appareil.

Toute utilisation non conforme aux recommandations du fabricant pourrait compromettre la protection fournie par l'appareil.

En cas d'incident grave lié à ce dispositif ou à l'un des composants utilisés avec ce dispositif, le signaler à l'assistance technique d'Hologic et à l'autorité compétente locale de l'utilisateur et/ou du patient.

#### **Avertissements, mises en garde et remarques**

Les termes **Avertissement**, **Mise en garde** et *Remarque* ont des significations spécifiques dans le présent manuel.

Le terme **Avertissement** indique les actions ou situations qui risquent de provoquer des blessures corporelles voire le décès.

Le terme **Mise en garde** indique les actions ou situations qui risquent d'endommager l'appareil, de produire des données erronées ou d'annuler une procédure, bien que des blessures soient peu probables.

Le terme *Remarque* fournit des informations utiles dans le contexte des instructions fournies.

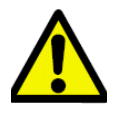

**Avertissement :** Attention : sur le système et dans le manuel, ce symbole représentant un triangle d'avertissement indique que les instructions d'utilisation (telles que définies dans le présent manuel) doivent être suivies lors de l'utilisation ou du remplacement de l'élément signalé.

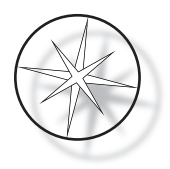

Le non-respect de ces instructions peut entraîner un accident ou des blessures corporelles, ou encore endommager le système ou les accessoires.

**Avertissement :** Pour une protection continue contre les risques d'incendie, ne remplacer les fusibles usagés que par des fusibles de même type et ayant les mêmes caractéristiques nominales.

**Avertissement :** Risque de choc électrique. Débrancher le cordon d'alimentation avant toute intervention d'entretien. Confier les interventions d'entretien à un personnel d'entretien qualifié. Pour éviter tout risque de blessure lié à un choc électrique, ne pas ouvrir le boîtier de l'appareil.

#### <span id="page-12-0"></span>**Symboles utilisés sur l'appareil**

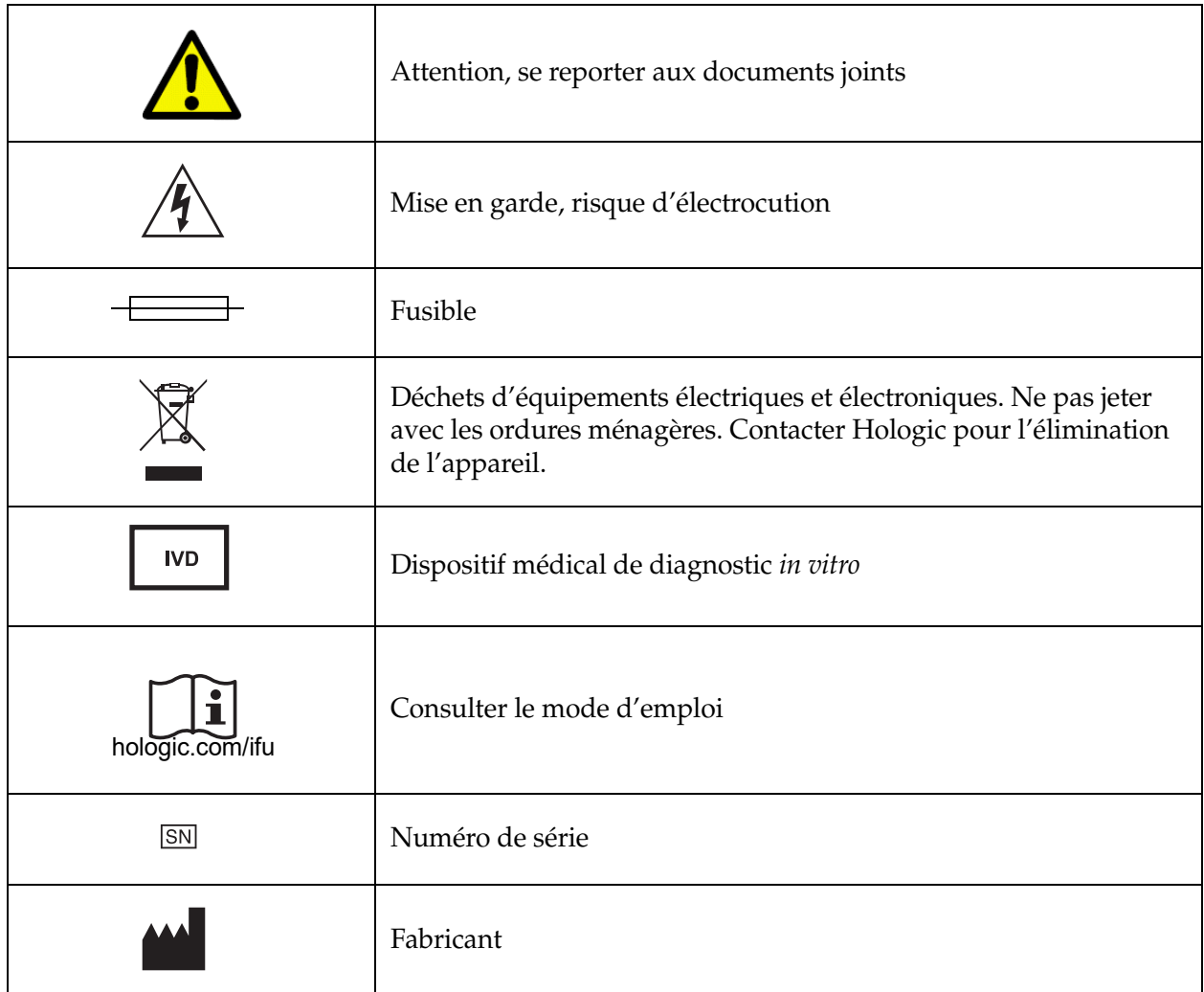

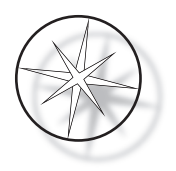

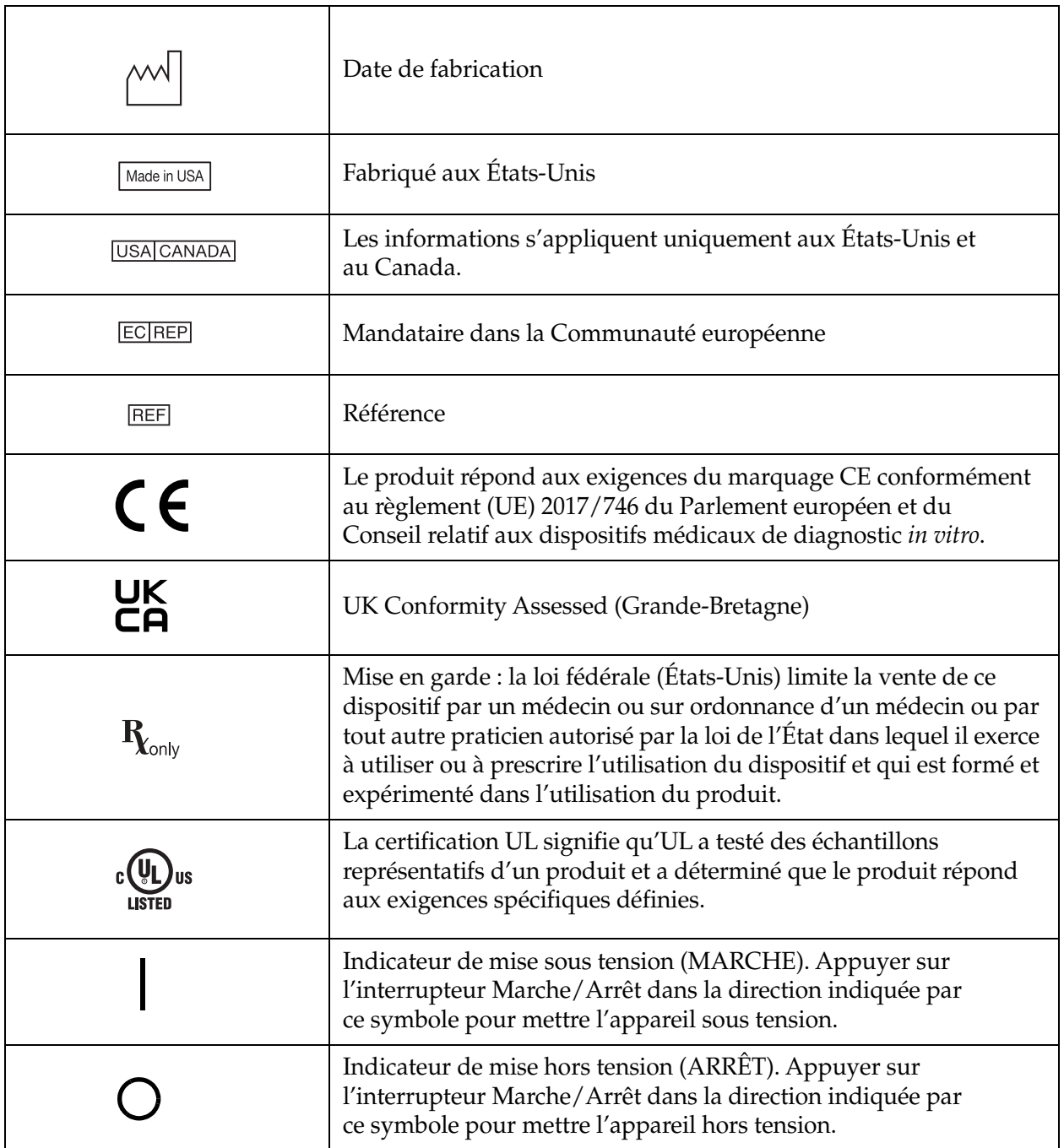

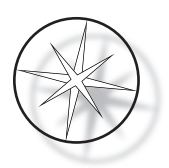

# <span id="page-14-0"></span>**Emplacement des étiquettes sur l'appareil**

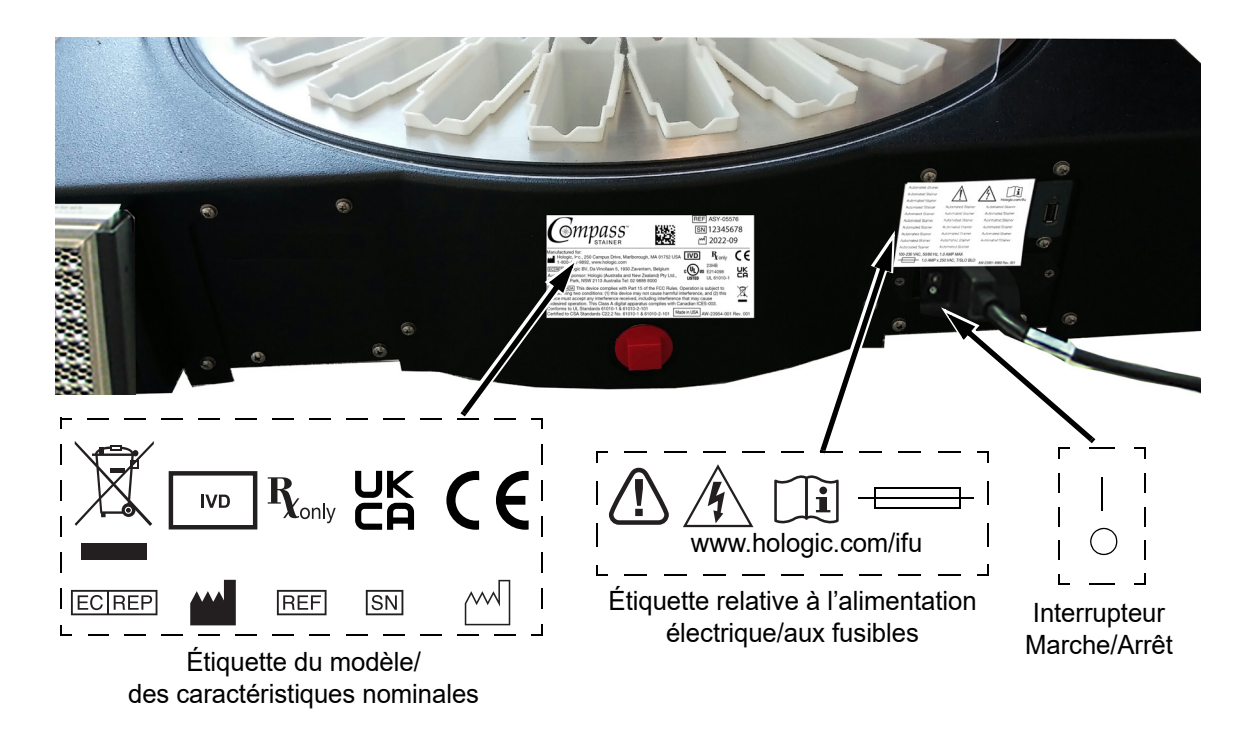

 **Figure 1-1 Arrière de l'automate de coloration Compass**

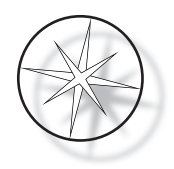

# <span id="page-15-0"></span>**Informations importantes concernant la sécurité et le fonctionnement**

- **•** Ce manuel d'utilisation comporte des informations importantes liées à la sécurité de fonctionnement et à l'entretien du système, et constitue de ce fait une partie importante du produit.
- **•** Il convient de se procurer auprès des fabricants des réactifs utilisés les fiches de données de sécurité (FDS), puis de les lire attentivement et de les conserver. Suivre les consignes de sécurité et les recommandations relatives à l'élimination fournies dans les FDS.
- **•** Mise en garde Liquides inflammables. Tenir à l'écart du feu, de la chaleur, des étincelles et des flammes. S'assurer que le couvercle anti-émanations est bien fermé lorsque l'appareil est en cours de fonctionnement.
- **•** Mise en garde Verre. Cet appareil traite des lames de microscope dont les bords sont tranchants. Faire preuve de prudence lors de la manipulation des lames de verre.
- **•** Mise en garde Pièces mobiles. Veiller à garder les mains à l'écart du mécanisme du bras de transport pendant le fonctionnement de l'appareil. Garder le couvercle anti-émanations fermé pendant le fonctionnement de l'appareil.
- **•** Comme pour toutes les procédures de laboratoire, il convient de respecter les précautions universelles.

# <span id="page-15-1"></span>**Élimination**

Ce système ou les parties de ce système doivent être éliminés dans le respect des réglementations locales en vigueur.

# <span id="page-15-2"></span>**Élimination de l'appareil**

## <span id="page-15-3"></span>**Élimination des déchets d'équipements électriques et électroniques (DEEE)**

Hologic s'engage à répondre aux exigences spécifiques de chaque pays associées au traitement écologique de ses produits. Elle se propose de réduire la quantité de déchets provenant de ses équipements électriques et électroniques. Hologic est conscient des avantages liés à la réutilisation, au traitement, au recyclage ou à la récupération potentiels de ce type d'équipement DEEE afin de réduire au maximum la quantité de substances dangereuses rejetées dans l'environnement.

## <span id="page-15-4"></span>**Responsabilité de l'utilisateur**

En tant que client d'Hologic, l'utilisateur est tenu de s'assurer que les appareils portant le symbole reproduit ci-après ne sont pas jetés avec les ordures ménagères, sauf si un arrêté municipal l'y autorise. Contacter Hologic (voir ci-après) avant de jeter un équipement électrique fourni par Hologic.

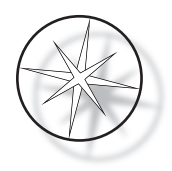

#### <span id="page-16-0"></span>**Symbole utilisé sur l'appareil**

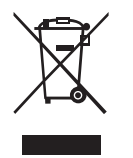

**Ne pas jeter avec les ordures ménagères.**

Contacter Hologic (voir ci-dessous) pour obtenir des informations en vue d'une élimination correcte.

# <span id="page-16-1"></span>**Recyclage**

Hologic assure la collecte et le recyclage des appareils électriques fournis à sa clientèle. Hologic s'efforce de réutiliser les appareils, les sous-ensembles et les composants Hologic chaque fois que cela est possible. Lorsque la réutilisation n'est pas possible, Hologic veille à ce que les déchets soient correctement éliminés.

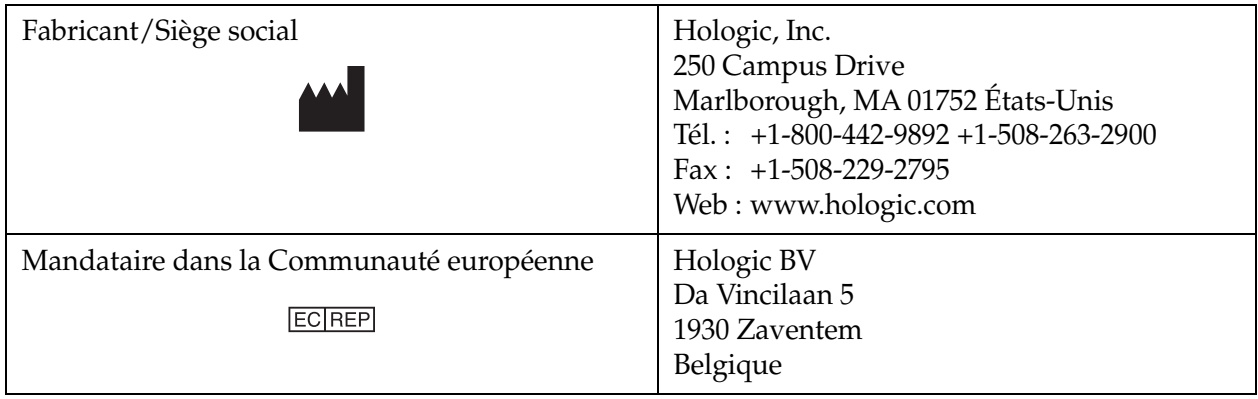

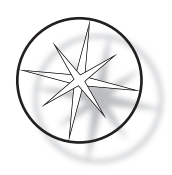

# <span id="page-17-0"></span>**INSTALLATION**

**AVERTISSEMENT :** Installation par un technicien du service après-vente uniquement.

L'automate de coloration Compass doit être installé par un membre du personnel formé d'Hologic.

# <span id="page-17-1"></span>**Mesures à prendre à la livraison**

Examiner les cartons d'emballage pour s'assurer qu'ils ne sont pas endommagés. Signaler immédiatement tout dommage au transporteur et/ou à l'assistance technique d'Hologic.

Laisser l'appareil dans les cartons d'emballage en attendant son installation par un technicien du service après-vente d'Hologic.

Stocker l'appareil dans des conditions environnementales appropriées jusqu'à son installation (lieu frais, sec et sans vibrations).

Conserver tous les matériaux d'emballage pendant toute la durée de la période de garantie.

# <span id="page-17-2"></span>**Préparation avant l'installation**

Un technicien du service après-vente d'Hologic doit faire une évaluation des lieux avant d'effectuer l'installation. S'assurer que l'emplacement répond à tous les critères de configuration exigés par le technicien.

## <span id="page-17-3"></span>**Emplacement**

Placer l'automate de coloration Compass près (à moins de 3 mètres) d'une prise de terre à 3 fils protégée des fluctuations de tension et des surtensions. Si le système est configuré avec l'onduleur en option, l'onduleur sera branché sur la prise électrique et l'automate de coloration sera branché sur l'onduleur.

S'assurer que la table ou la paillasse sur laquelle l'automate de coloration est placé peut supporter un poids de 46 kg. Le système doit être posé sur une surface non soumise à des vibrations.

L'appareil doit être installé dans une zone du laboratoire bien ventilée et à l'écart de toute flamme ou source d'étincelles. Les produits chimiques utilisés dans l'automate de coloration Compass sont inflammables et toxiques et le système ne doit pas être utilisé dans des pièces présentant un risque d'explosion.

L'appareil ne doit pas être placé à la lumière directe du soleil ou sous une source de lumière à fort rayonnement ultraviolet.

Si la profondeur de la paillasse du laboratoire est inférieure à celle de l'appareil, il est possible de laisser l'appareil dépasser de la table de 18 cm maximum. Pour garantir la stabilité, les 8 pieds arrière doivent être placés de manière sécurisée sur la table.

*Remarque :* Un dégagement approprié est nécessaire sur l'arrière de l'appareil.

Lire la section relative aux risques et à la sécurité avant d'utiliser cet appareil ([page 12](#page-15-0)).

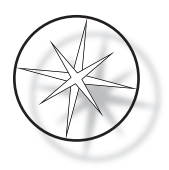

# <span id="page-18-0"></span>**Déplacement de l'automate de coloration Compass**

**MISE EN GARDE :** Le système pèse environ 25 kg et doit toujours être déplacé par au moins deux personnes.

L'automate de coloration Compass doit être manipulé avec précaution. Avant d'être déplacé, il doit être vidé de tous les éléments susceptibles de se déverser ou de se briser. Éteindre l'automate de coloration. Débrancher l'alimentation de l'appareil en retirant le cordon d'alimentation de la prise électrique ou de l'onduleur, selon la configuration.

Si l'automate de coloration doit être déplacé, le saisir et le soulever par le bas du boîtier.

Si l'automate de coloration doit être transféré vers un autre emplacement, contacter l'assistance technique d'Hologic. (Se reporter au chapitre Informations de service après-vente, [page 46.](#page-49-2))

# <span id="page-18-1"></span>**Conservation et manipulation après l'installation**

L'automate de coloration Compass peut être conservé à son emplacement d'installation. Veiller à nettoyer et à entretenir l'automate de coloration comme décrit au chapitre Maintenance de ce manuel, [page 43](#page-46-0).

# <span id="page-18-2"></span>**Mise sous tension de l'automate de coloration Compass**

**AVERTISSEMENT :** Prise de terre, pièces mobiles.

L'interrupteur Marche/Arrêt de l'automate de coloration est situé à l'arrière de l'appareil. Se reporter à la [Figure 1-3.](#page-21-3) Mettre l'interrupteur en position Marche. L'interface affiche la version du logiciel ainsi qu'un message indiquant que les mécanismes sont en cours d'initialisation pendant que le système démarre ; l'écran de veille apparaît ensuite, lorsque l'automate de coloration est prêt à être utilisé.

*Remarque :* L'automate de coloration Compass peut être laissé en marche ou être éteint lorsqu'il n'est pas utilisé. Pour l'arrêter provisoirement ou l'arrêter de manière prolongée, se reporter à la [page 16](#page-19-0).

#### **COMPASS STAINER**

**HOST SW: 2.00 IOC SW: 0.85**

**REMOVE ALL RACKS PRESS ENTER**

Écran de démarrage de la contraste de la forma de veille

**COMPASS STAINER**

**ADD SLIDES AT LOAD STATION, THEN PRESS RUN.**

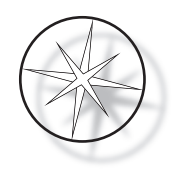

L'écran de démarrage indique les versions logicielles du logiciel de commande maître et du logiciel de commande E/S. Il invite aussi l'utilisateur à retirer du système tous les portoirs de lames contenant des échantillons avant que le système ne commence à initialiser les mécanismes.

Lorsque l'utilisateur appuie sur la touche ENTER (ENTRÉE), le système part du principe qu'il ne contient aucun portoir et que les mains et doigts de l'utilisateur n'obstruent pas le passage du mécanisme de transport. Pendant que le système initialise le mécanisme de transport, ce dernier peut se déplacer entre les stations UNLOAD (DÉCHARGEMENT) et LOAD (CHARGEMENT). Pendant le fonctionnement normal du système, le bras de transport ne passe jamais entre les stations UNLOAD (DÉCHARGEMENT) et LOAD (CHARGEMENT) afin d'éviter toute obstruction accidentelle par l'utilisateur lors du chargement ou du déchargement d'un portoir d'échantillons.

# <span id="page-19-0"></span>**Procédure d'arrêt**

Retirer tous les portoirs, couvrir tous les bains, fermer le couvercle anti-émanations.

L'automate de coloration peut être laissé en marche lorsqu'il n'est pas utilisé ou il peut être mis hors tension.

Pour le mettre hors tension, appuyer sur l'interrupteur Marche/Arrêt situé à l'arrière de l'automate et le mettre en position Arrêt.

Pour un arrêt **prolongé** ou si l'automate de coloration doit être mis hors service, retirer tous les éléments susceptibles de se trouver à bord de l'appareil et fermer le couvercle anti-émanations. Appuyer sur l'interrupteur Marche/Arrêt situé à l'arrière de l'automate et le mettre en position Arrêt. Couper complètement l'alimentation de l'automate de coloration en débranchant le cordon de la source d'alimentation.

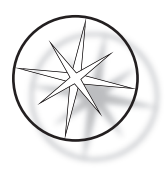

# <span id="page-20-0"></span>**Présentation du système**

Les principales caractéristiques de l'automate de coloration Compass sont présentées sur les figures suivantes.

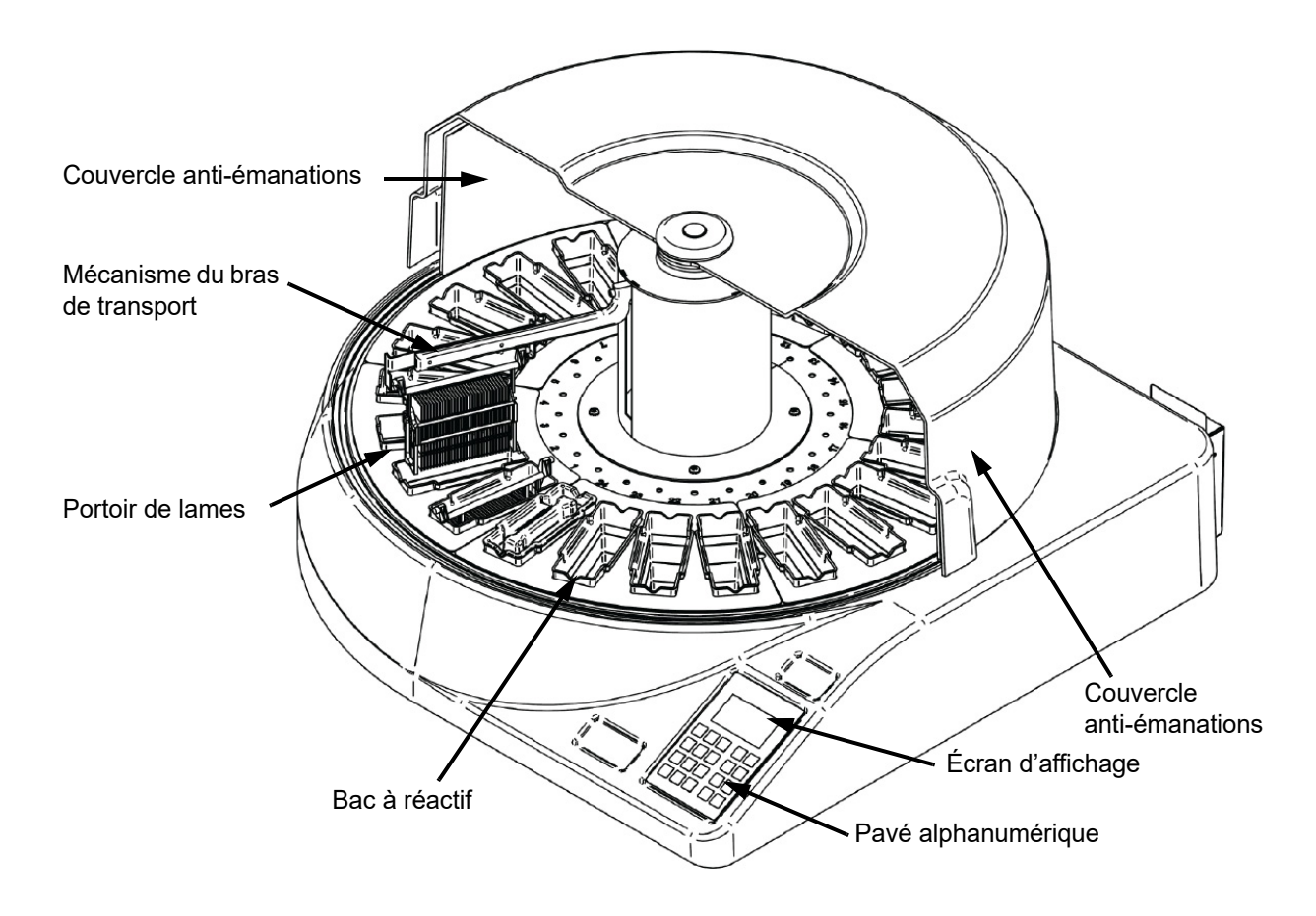

 **Figure 1-2 Automate de coloration Compass - Vue avant**

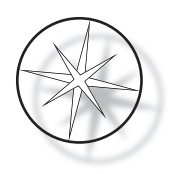

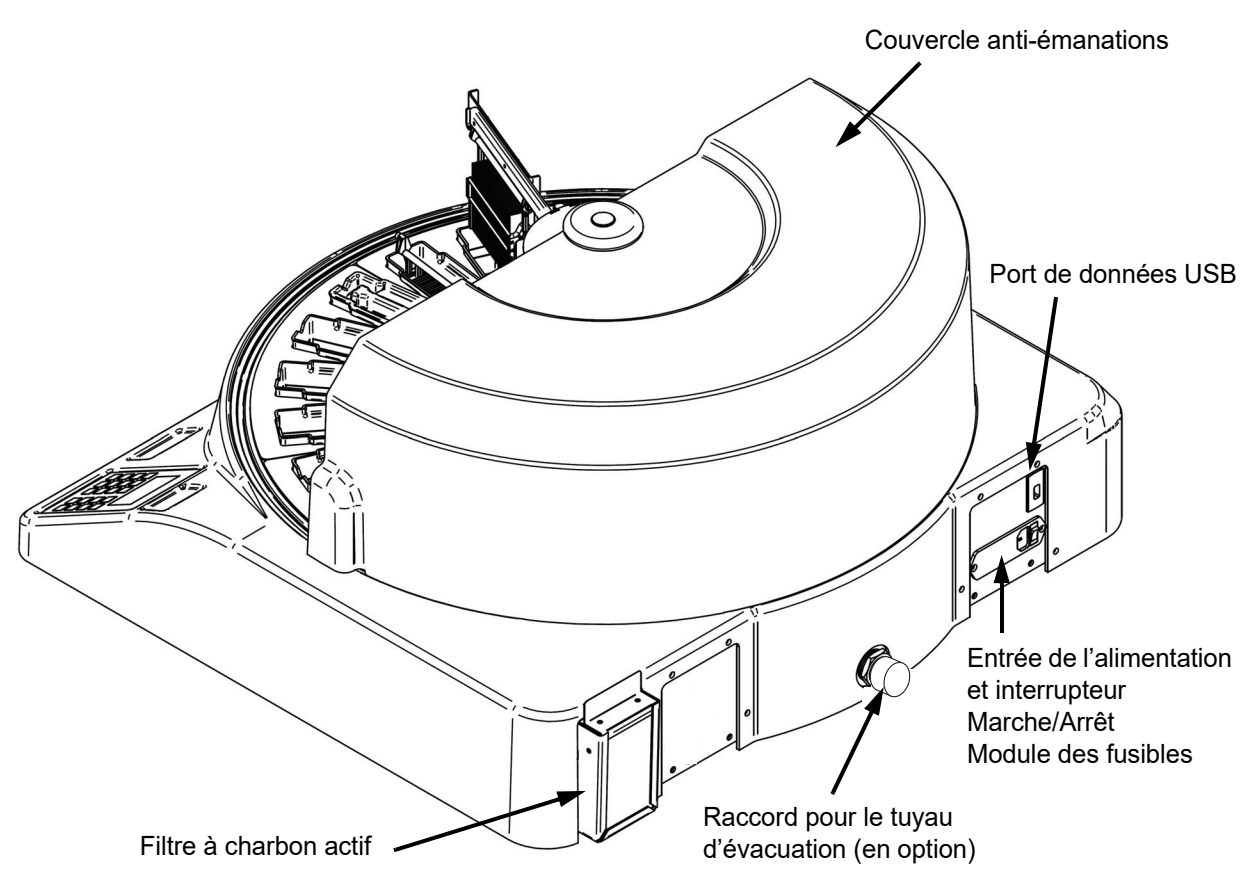

 **Figure 1-3 Automate de coloration Compass - Vue arrière**

# <span id="page-21-3"></span><span id="page-21-0"></span>**Description des divers éléments fonctionnels:**

<span id="page-21-1"></span>**Écran d'affichage** Sur l'automate de coloration Compass, un écran LCD passif alphanumérique de 20 caractères de large x 8 lignes sert d'interface utilisateur. L'utilisateur peut régler le contraste des informations affichées en mode Entretien pour améliorer la visibilité du texte en fonction de son angle de vue.

<span id="page-21-2"></span>**Couvercle anti-émanations** Ce couvercle permet de réduire les émanations provenant des réactifs qui s'échappent dans l'air ambiant. Il permet également à l'utilisateur d'observer la progression du traitement.

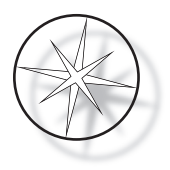

<span id="page-22-0"></span>**Mécanisme du bras de transport** Le mécanisme du bras de transport permet deux types de déplacement du portoir de lames : verticalement (axe z) et par rotation. Le déplacement vertical permet d'immerger les portoirs de lames, de les agiter et de les retirer d'une station de réactif, alors que le mouvement rotatif permet de transporter le portoir de lames d'une station à une autre.

<span id="page-22-1"></span>**Port de données USB** L'opérateur peut utiliser l'un des utilitaires pour télécharger les programmes de l'utilisateur sur une clé USB externe en option. La clé USB doit être insérée dans le port USB à l'arrière de l'appareil. En mode Utilitaires, le logiciel peut également télécharger des programmes à partir de la clé USB.

**Il convient de noter que lorsque des programmes sont téléchargés, tous les programmes enregistrés dans la mémoire du système sont effacés à l'exception du programme n° 1 (protocole d'imagerie ThinPrep) et seuls les programmes présents sur la clé USB sont chargés.**

# <span id="page-22-2"></span>**Pavé alphanumérique**

L'automate de coloration Compass utilise un pavé alphanumérique à membrane de 20 touches. Pour que cela soit pratique pour l'utilisateur, les touches sont réparties en trois groupes fonctionnels. Le premier groupe est destiné à la saisie numérique ; il comprend les touches de chiffres (0 à 9), la touche CLEAR (EFFACER) et la touche ENTER (ENTRÉE). Le deuxième groupe permet la programmation et l'exécution des protocoles de traitement des échantillons, grâce aux touches RUN (EXÉCUTER), PROG (PROGRAMMER), REVIEW (PASSER EN REVUE) et STOP (ARRÊTER). Le troisième groupe, composé des touches fléchées HAUT et BAS, UTIL (UTILITAIRES) et SVC (ENTRETIEN), est utilisé pour configurer et assurer l'entretien du système.

| 7                        | 8      | 9            |            | <b>RUN</b>    |
|--------------------------|--------|--------------|------------|---------------|
| $\overline{\mathcal{A}}$ | 5      | 6            |            | <b>PROG</b>   |
|                          |        |              |            |               |
| 1                        | 2      | 3            | UTIL       | <b>REVIEW</b> |
|                          |        |              |            |               |
| <b>CLEAR</b>             | $\Box$ | <b>ENTER</b> | <b>SVC</b> | <b>STOP</b>   |
|                          |        |              |            |               |

 **Figure 1-4 Pavé alphanumérique de l'automate de coloration Compass**

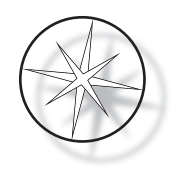

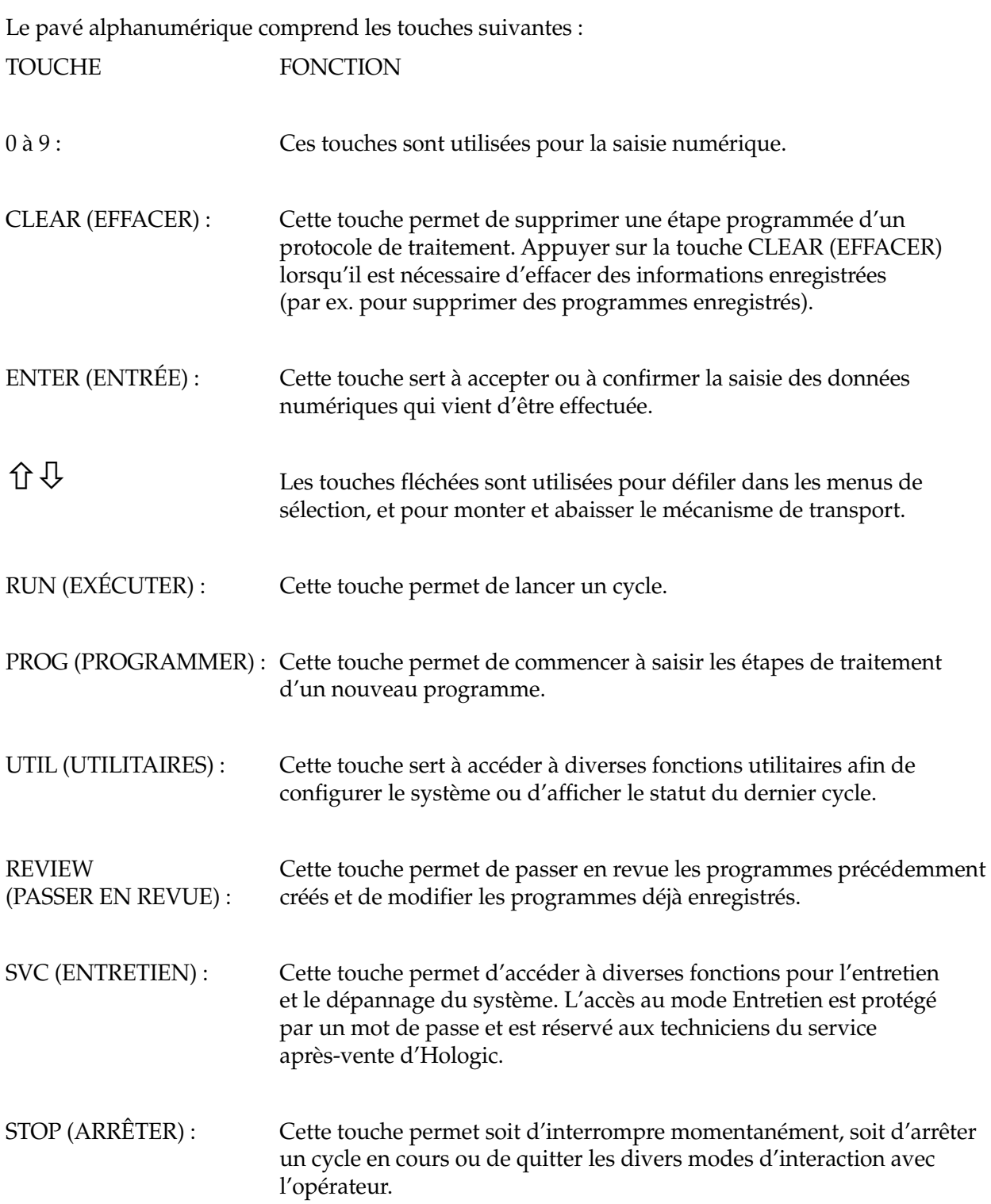

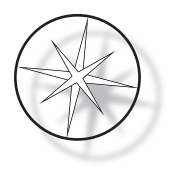

Les interactions entre l'utilisateur et le système se répartissent entre les catégories suivantes :

- 1. Programmation, passage en revue et modification des protocoles de traitement
- 2. Exécution des protocoles programmés
- 3. Fonctions utilitaires (configuration du système, passage en revue du dernier cycle, etc.)
- 4. Fonctions d'entretien (informations concernant la résolution des problèmes)

Le système s'allume en mode Veille. En mode Veille, les mécanismes demeurent immobiles. Depuis le mode Veille, l'utilisateur doit appuyer sur ENTER (ENTRÉE) pour initialiser le système ; le bras de transport se déplace dans le sens des aiguilles d'une montre et passe par toutes les positions, s'arrêtant à la station 1.

L'utilisateur peut démarrer un cycle de coloration de lames en appuyant sur la touche RUN (EXÉCUTER) ou sélectionner le mode UTILITAIRES en appuyant sur UTIL (UTILITAIRES). Une fois le mode EXÉCUTION lancé, l'utilisateur peut ajouter un autre portoir sans quitter ce mode, INTERROMPRE le cycle ou bien encore ANNULER le cycle. Une fois le cycle terminé pour tous les portoirs traités, le système se met en mode Veille.

Plusieurs exemples d'interactions entre l'écran et le pavé alphanumérique sont décrits ci-après afin de clarifier certaines conventions, ainsi que la nomenclature utilisée dans les messages qui s'affichent. Contacter l'assistance technique pour toute question ou pour obtenir de l'aide.

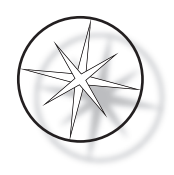

# <span id="page-25-0"></span>**FONCTIONNEMENT**

# <span id="page-25-1"></span>**Présentation de la procédure de fonctionnement**

- 1. Mettre l'appareil sous tension, se reporter à la [page 15](#page-18-2) pour plus d'instructions.
- 2. Appuyer sur ENTER (ENTRÉE) pour initialiser le système.
- 3. S'assurer que toutes les stations comportent des bacs à réactif.\*
- 4. Retirer tous les couvercles des bacs à réactif.\*
- 5. Retirer tous les portoirs de lames (si présents) de l'automate de coloration.\*

\* N.B. : Appuyer sur la flèche vers le HAUT permet de faire monter le bras de transport si ce dernier bloque l'accès à une station. Ne pas oublier d'appuyer sur la flèche vers le BAS lorsque l'opération est terminée.

- 6. Vérifier que les réactifs appropriés sont chargés dans l'automate de coloration aux endroits appropriés pour les protocoles qui seront exécutés.
- 7. Placer un portoir de lames dans la station LOAD (CHARGEMENT).
- 8. Appuyer sur la touche RUN (EXÉCUTER). Le système demande le numéro du programme souhaité, que l'utilisateur saisit à l'aide du pavé alphanumérique et valide en appuyant de nouveau sur ENTER (ENTRÉE).
- 9. Le système confirme que le programme sélectionné existe dans la mémoire non volatile. Si le programme existe dans la mémoire du système, le système demande d'appuyer sur la touche ENTER (ENTRÉE) pour poursuivre. Le système initialise les mécanismes et le portoir est saisi dans les 10 secondes qui suivent. Le traitement commence alors.
- 10. Une fois le portoir saisi dans la station LOAD (CHARGEMENT), il est possible d'ajouter un autre portoir à traiter.
- 11. Une fois la coloration terminée, l'automate de coloration place le portoir traité dans la station UNLOAD (DÉCHARGEMENT). Retirer le portoir de la station UNLOAD (DÉCHARGEMENT) et appuyer sur ENTER (ENTRÉE) pour indiquer au système que le portoir a été retiré et qu'il est possible de placer un autre portoir dans la station UNLOAD (DÉCHARGEMENT). Si le portoir traité n'est pas retiré en temps opportun, cela peut retarder le traitement des autres portoirs.

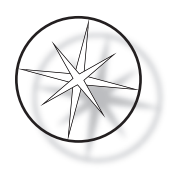

# **Exécution d'un programme**

#### <span id="page-26-0"></span>**Lancement d'un cycle - un seul portoir**

Pour démarrer un programme, il convient tout d'abord de charger les réactifs nécessaires pour le programme de coloration dans l'ordre approprié. S'assurer qu'il n'y a pas de portoir ou d'élément obstruant le fonctionnement du mécanisme de transport. Charger les lames à colorer dans un portoir de lames, le placer dans la station LOAD (CHARGEMENT), et fermer le couvercle anti-émanations.

Appuyer sur la touche RUN (EXÉCUTER) ; le logiciel demande le numéro du programme comme indiqué ci-après :

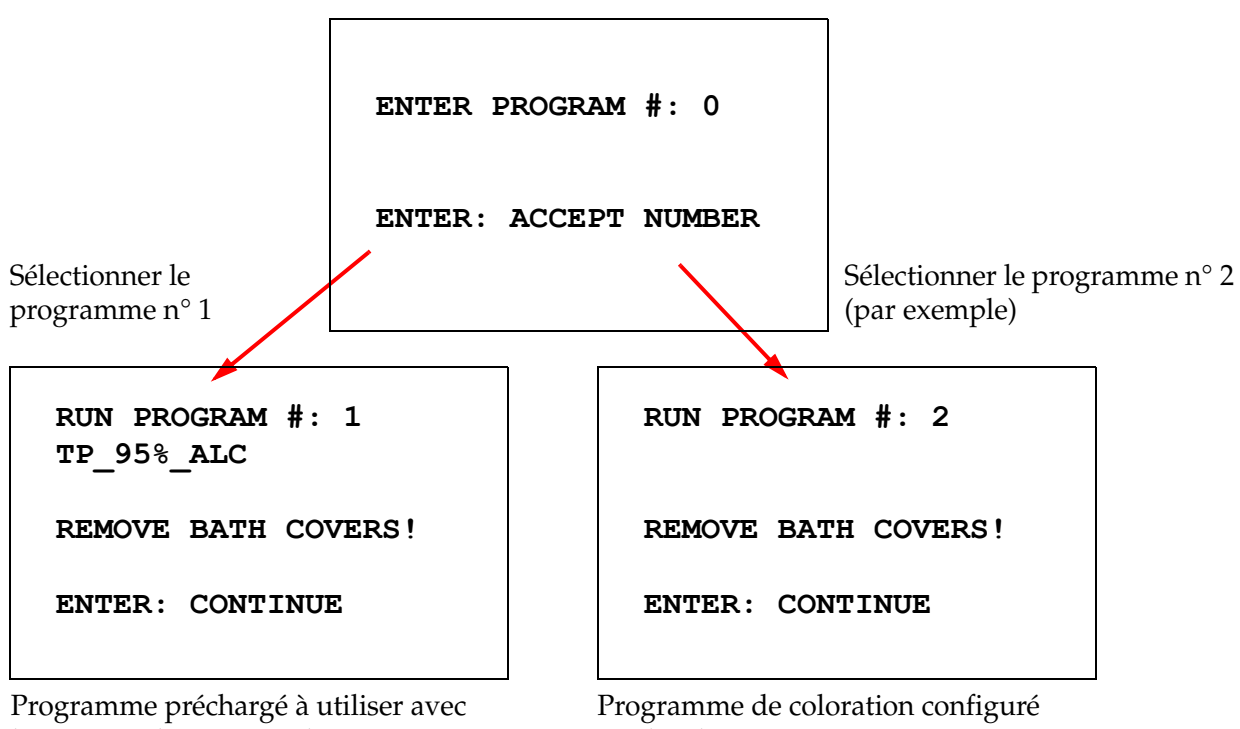

le système d'imagerie ThinPrep

par l'utilisateur

Une fois le numéro du programme souhaité saisi (numéro du programme suivi de la touche ENTER [ENTRÉE]), le logiciel vérifie si le programme sélectionné existe dans la mémoire. Si le programme existe dans la mémoire, le système démarre l'exécution du programme dès que l'utilisateur appuie sur ENTER (ENTRÉE).

Le mécanisme de transport est initialisé en premier, puis le message « MOVING THE RACK… » (DÉPLACEMENT DU PORTOIR EN COURS...) apparaît. Une fois le portoir dans une station, la durée du cycle s'affiche comme suit :

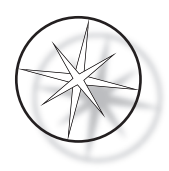

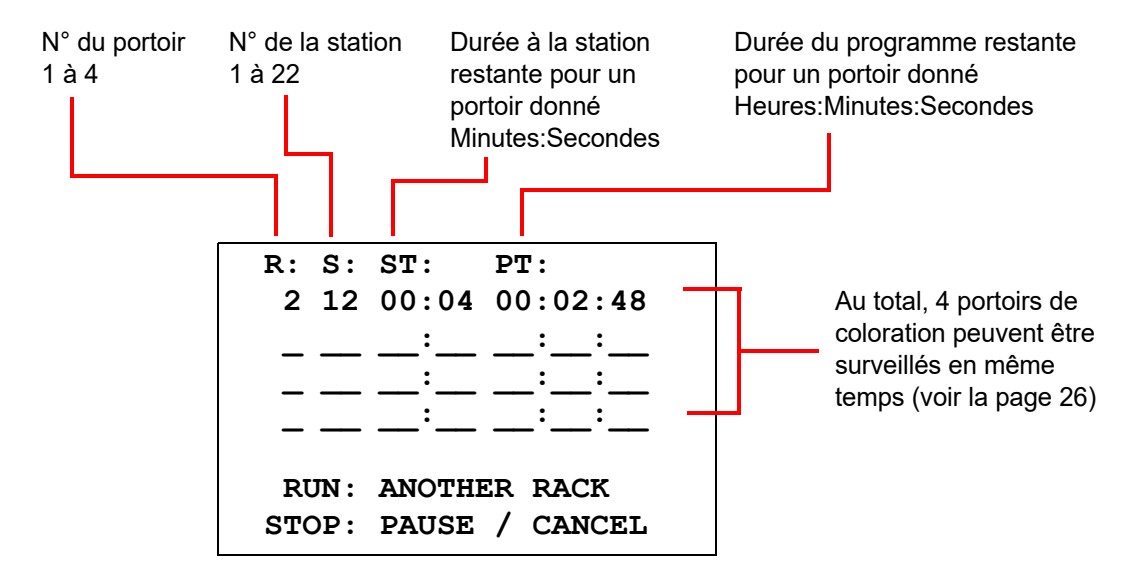

La durée en station et la durée du programme affichées sur l'écran ci-dessus correspondent au temps restant en station et pour le cycle respectivement, décompté en secondes. Il convient de noter que la durée du programme inclut également le temps de transition entre les stations : soulèvement du portoir, rotation du bras, abaissement du portoir dans le bain.

Pour ajouter un autre portoir, l'utilisateur doit placer le nouveau portoir dans la station LOAD (CHARGEMENT), appuyer sur la touche RUN (EXÉCUTER), suivre les invites qui s'affichent pour retirer les couvercles des bains, et appuyer sur ENTER (ENTRÉE) pour lancer le cycle.

## <span id="page-27-0"></span>**Interruption momentanée ou arrêt d'un cycle**

Pour interrompre momentanément ou arrêter le cycle, l'utilisateur doit appuyer sur la touche STOP (ARRÊTER) et suivre l'invite qui s'affiche : appuyer sur RUN (EXÉCUTER) pour reprendre le cycle ; appuyer sur STOP (ARRÊTER) pour annuler le cycle.

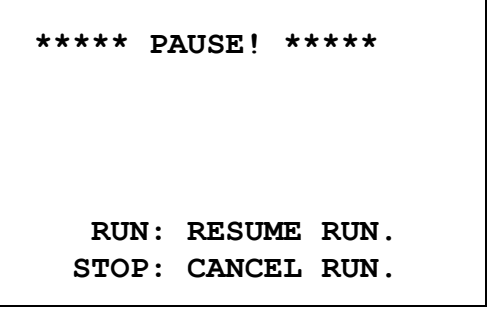

 $\hat{U}$  = soulève le bras de transport à la hauteur maximum

 $\bigcup$  = abaisse le bras de transport

*Remarque :* Si le bras de transport a été soulevé pendant une interruption, l'utilisateur doit l'abaisser avant de reprendre le cycle.

RUN (EXÉCUTER) = reprendre le cycle

STOP (ARRÊTER) = annuler le cycle

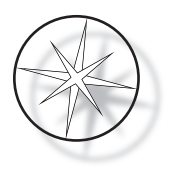

Il faut noter que toute INTERRUPTION est susceptible de rallonger le temps restant à la station pour les portoirs en cours de traitement dans les stations en cours. Lors d'une interruption, si le mouvement du mécanisme de transport (retrait d'un portoir, rotation vers une autre station avec ou sans portoir, ou abaissement du portoir dans une station avec agitation) a déjà commencé, ledit mouvement se termine à moins que l'utilisateur n'appuie de nouveau sur STOP (ARRÊTER) pour annuler le cycle.

Si l'utilisateur appuie sur la touche STOP (ARRÊTER) pour annuler le cycle, l'écran suivant s'affiche.

**RUN WAS CANCELLED! REMOVE THE RACKS, THEN PRESS ENTER.**

L'utilisateur peut appuyer sur les touches fléchées haut ou bas pour déplacer le mécanisme de transport afin de soulever le portoir de la station de réactif et le retirer sans pousser le mécanisme de transport vers le côté.

#### <span id="page-28-0"></span>**Fin du traitement d'un cycle**

Lorsque le traitement d'un portoir est terminé, le système dépose le portoir traité dans la station UNLOAD (DÉCHARGEMENT), il émet 5 bips sonores et invite l'utilisateur à retirer le portoir. Ce n'est qu'après que l'utilisateur a confirmé avoir retiré le portoir en appuyant sur ENTER (ENTRÉE) que le système lance le cycle suivant.

Lorsque l'utilisateur appuie sur la touche ENTER (ENTRÉE) après avoir retiré le portoir, le mécanisme de transport est réinitialisé et l'écran de veille apparaît.

> **REMOVE SLIDE RACK FROM UNLOAD STATION THEN PRESS ENTER.**

Le système invite l'utilisateur à retirer le portoir de lames de la station UNLOAD (DÉCHARGEMENT).

**COMPASS STAINER**

**ADD SLIDES AT LOAD STATION, THEN PRESS ENTER.**

Le système revient à l'écran de veille.

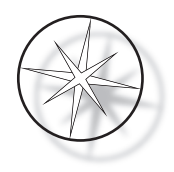

# <span id="page-29-0"></span>**Traitement de plusieurs portoirs**

L'automate de coloration Compass est conçu pour traiter plusieurs portoirs de lames simultanément et il optimise la planification afin de réduire le temps de coloration global, tout en respectant les étapes dont la durée est cruciale. Les recommandations suivantes s'appliquent lors du traitement simultané de plusieurs portoirs dans l'automate de coloration.

- **•** Si d'autres portoirs sont traités une fois que le cycle de traitement du premier portoir a commencé, le système exécutera uniquement le même programme pour les autres portoirs.
- **•** L'utilisateur doit attendre qu'un portoir soit retiré de la station de chargement.
- **•** Lorsqu'un portoir est en cours de traitement et qu'un nouveau portoir de lames est inséré dans la station de chargement, le logiciel doit déterminer la planification optimale pour traiter simultanément tous les portoirs. Ce processus peut prendre plusieurs secondes, auquel cas le message « Please Wait… » (Veuillez patienter...) apparaît à l'écran. Il convient de noter que l'automate de coloration termine tout mouvement entamé avant de débuter la planification.
- **•** Lorsqu'un nouveau portoir de lames est inséré et que l'automate de coloration est en train de traiter un portoir existant dans une station définie comme cruciale (Step Criticality=Yes [Étape cruciale=Oui]), la planification du nouveau portoir peut être retardée. Une fois que le portoir existant a quitté la station cruciale, le nouveau portoir est planifié comme d'habitude.
- **•** Le traitement simultané de plusieurs portoirs est plus efficace que d'attendre que chaque portoir soit traité avant de passer au suivant. Cependant, il y a des cas où le temps manque pour traiter des portoirs supplémentaires sans perturber le traitement des portoirs déjà en place. Dans ces cas, le traitement du nouveau portoir peut ne pas commencer immédiatement et son traitement peut être retardé tant que le traitement des portoirs en cours n'est pas terminé. Chaque utilisateur est invité à analyser les différentes étapes qui seront exécutées et le débit escompté afin de déterminer le nombre optimal de portoirs à exécuter simultanément.
- **•** L'utilisateur doit retirer les portoirs traités dès que possible afin d'éviter tout retard et toute prolongation des temps en station pour le reste des portoirs.
- **•** L'automate de coloration Compass peut traiter jusqu'à quatre (4) portoirs simultanément. Il ne permet pas à l'utilisateur de commencer le traitement d'un cinquième portoir si les quatre autres sont en cours de traitement. Le numéro du portoir qui s'affiche augmente de 1 à chaque portoir supplémentaire jusqu'à 4, puis le compteur recommence à 1 si d'autres portoirs sont ajoutés.

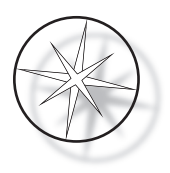

Pour ajouter un autre portoir, l'utilisateur doit le placer dans la station LOAD (CHARGEMENT), appuyer sur la touche RUN (EXÉCUTER) et suivre les invites qui s'affichent.

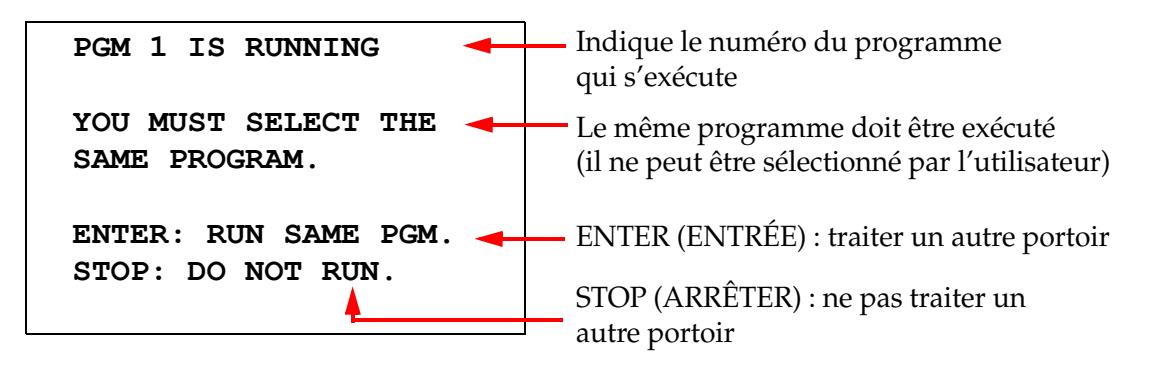

Appuyer sur la touche ENTER (ENTRÉE) pour passer au portoir suivant.

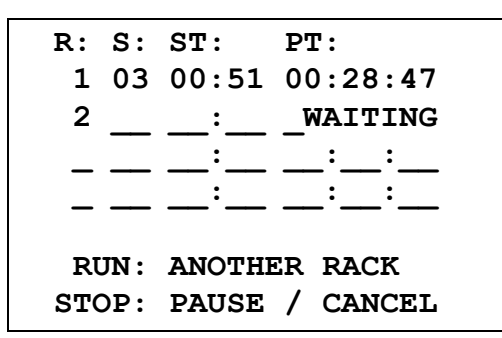

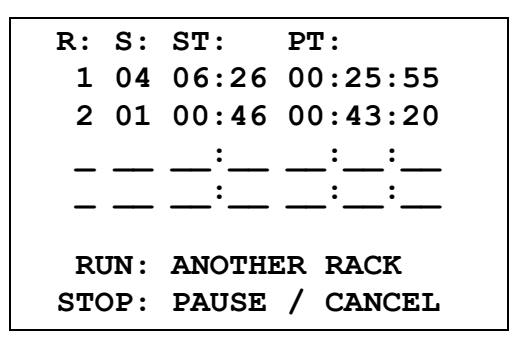

Deuxième portoir en attente Deuxième portoir en cours de traitement

Charger un troisième portoir dans la station LOAD (CHARGEMENT) et appuyer sur RUN (EXÉCUTER).

# **PGM 1 IS RUNNING**

**YOU MUST SELECT THE SAME PROGRAM.**

**ENTER: RUN SAME PGM. STOP: DO NOT RUN.**

Un message indiquant qu'il s'agit du même programme s'affiche. Appuyer sur RUN (EXÉCUTER) pour continuer.

R: S: ST: PT:  
\n1 05 04:21 00:23:51  
\n2 03 00:10 00:41:36  
\n3 01 00:58 00:57:21  
\n
$$
-\underline{\qquad}\vdots \underline{\qquad}\vdots \underline{\qquad}\vdots
$$
\nRUN: ANOTHER RACK  
\nSTOP: PAUSE / CANCEL

Troisième portoir en cours de traitement

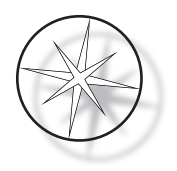

# <span id="page-31-0"></span>**Interruption momentanée ou arrêt d'un cycle à plusieurs portoirs**

Pour interrompre momentanément ou arrêter le cycle, l'utilisateur doit appuyer sur la touche STOP (ARRÊTER) et suivre l'invite qui s'affiche : appuyer sur RUN (EXÉCUTER) pour reprendre le cycle ; appuyer sur STOP (ARRÊTER) pour annuler le cycle.

```
***** PAUSE! *****
  RUN: RESUME RUN.
STOP: CANCEL RUN.
```
**Remarque : L'annulation du cycle annule TOUS les portoirs en cours de traitement !!**

# <span id="page-31-1"></span>**Fin du traitement de plusieurs portoirs**

Lorsque le traitement d'un portoir est terminé, le système dépose le portoir traité dans la station UNLOAD (DÉCHARGEMENT), il émet 5 bips sonores et invite l'utilisateur à retirer le portoir. Ce n'est qu'après que l'utilisateur a confirmé avoir retiré le portoir en appuyant sur ENTER (ENTRÉE) que le système place un autre portoir dans la station UNLOAD (DÉCHARGEMENT). Lorsqu'un portoir traité est en attente d'être retiré, le système continue à traiter d'autres portoirs (s'ils sont déjà en cours de traitement) jusqu'à ce qu'il ne puisse plus déplacer de portoir vers la destination souhaitée. Tous les portoirs en cours de traitement passent alors plus de temps en station, jusqu'à ce que le retrait du portoir terminé soit confirmé par l'utilisateur.

**REMOVE SLIDE RACK FROM UNLOAD STATION, THEN PRESS ENTER**

Le système invite l'utilisateur à retirer le portoir de lames de la station UNLOAD (DÉCHARGEMENT). Il convient de noter que l'affichage demeure le même jusqu'à ce que l'utilisateur appuie sur ENTER (ENTRÉE).

R: S: ST: PT:  
\n
$$
\frac{1}{2}
$$
  $\frac{1}{03}$   $\frac{1}{00:10}$   $\frac{1}{00:41:36}$   
\n3 01 00:58 00:57:21  
\n $\frac{1}{100:41:36}$   
\nRUN: ANOTHER RACK  
\nSTOP: PAUSE / CANCEL

Exemple où le portoir 1 est terminé, alors que les portoirs 2 et 3 poursuivent leur traitement.

Lorsque l'utilisateur appuie sur la touche ENTER (ENTRÉE) après avoir retiré tous les portoirs, le mécanisme de transport est réinitialisé et l'écran de veille apparaît.

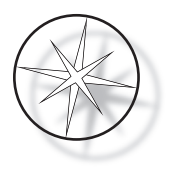

# **Fin du traitement de plusieurs portoirs lors de l'exécution du protocole de coloration ThinPrep** Le système retire les portoirs dont le traitement est terminé comme expliqué précédemment mais, tant qu'un portoir terminé est en attente d'être retiré, le système continue de traiter les autres portoirs (s'ils sont déjà en cours de traitement) et les place **dans la dernière station « non cruciale » disponible** jusqu'à ce qu'il ne puisse plus déplacer de portoir vers la destination souhaitée.

# <span id="page-32-0"></span>**Création, passage en revue et modification des programmes**

L'automate de coloration Compass permet à l'utilisateur de créer, de passer en revue ou de modifier des programmes (protocoles de coloration). Les protocoles créés par l'utilisateur sont identifiés uniquement par leur numéro de programme et ne peuvent pas recevoir de nom alphanumérique.

Lorsque le système est en mode Veille, l'utilisateur peut :

- **•** appuyer sur PROG (PROGRAMMER) pour commencer à programmer un nouveau protocole,
- **•** appuyer sur REVIEW (PASSER EN REVUE) pour vérifier le contenu d'un programme existant, ou pour modifier une ou plusieurs étapes d'un programme préexistant.

L'automate de coloration Compass peut stocker jusqu'à 15 protocoles de coloration ou programmes, le premier étant préchargé et verrouillé pour permettre l'utilisation du protocole de coloration ThinPrep™ sur le système d'imagerie ThinPrep. Chaque programme peut comporter jusqu'à 35 étapes. Lors de l'exécution d'un programme, l'utilisateur doit placer les réactifs appropriés dans les stations adéquates pour l'exécution dudit programme. Si l'utilisateur désire traiter plusieurs portoirs, un seul programme sera utilisé pour tous les portoirs de chaque série.

#### <span id="page-32-1"></span>**Définitions des paramètres**

Lors de la programmation d'une étape de traitement, les cinq paramètres suivants sont saisis pour chaque étape :

- 1. Numéro de la station
- 2. Durée
- 3. Durée cruciale ou non
- 4. Agitation nécessaire lors de l'entrée du portoir ou non
- 5. Vitesse de sortie du portoir à la fin du temps en station

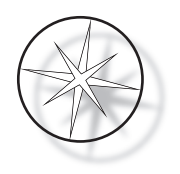

**Numéro de la station :** L'automate de coloration Compass comprend 24 stations. Les stations sont les suivantes : LOAD (CHARGEMENT), UNLOAD (DÉCHARGEMENT) et les stations 1 à 22. C'est dans la station LOAD (CHARGEMENT) que l'utilisateur place le nouveau portoir. Le système place le portoir de lames dans la station UNLOAD (DÉCHARGEMENT) à la fin du programme de coloration. Lors de la création d'un programme, l'utilisateur ne programme pas les stations LOAD (CHARGEMENT) et UNLOAD (DÉCHARGEMENT) ; ces stations sont implicites et sont toujours ajoutées au programme. Un numéro de station valide doit être compris entre 1 et 22.

**Durée :** La durée d'une étape va de 10 secondes (00:10) à 99 minutes et 59 secondes (99:59), programmable par paliers de 1 seconde. Si une durée en station plus longue est nécessaire, l'utilisateur doit sélectionner l'étape suivante à la même station en ajoutant la durée désirée. Le système sort alors le portoir momentanément de la station et l'y remet (avec l'agitation sélectionnée).

**Durée cruciale :** La durée cruciale est une fonction qui garantit qu'un portoir ne reste pas immergé dans une station pendant une durée supérieure à la durée spécifiée. Le choix est YES/NO (OUI/NON). Si l'étape est définie comme cruciale en sélectionnant l'option « Yes » (Oui), la durée dans cette station n'est pas prolongée même dans le cadre du traitement de plusieurs portoirs.

**Agitation :** L'agitation utilise le mécanisme du bras de transport pour déplacer le portoir de lames selon un mouvement de bas en haut et de haut en bas afin de garantir une répartition équitable du colorant en fonction des paramètres d'agitation. L'agitation peut être activée ou désactivée pour une station en sélectionnant « Yes » (Oui) ou « No » (Non), respectivement. L'agitation a lieu uniquement lors de l'entrée du portoir dans une station de réactif. Le nombre de plongées d'agitation et leur hauteur sont réglés dans un menu du mode Utilitaires. Ce choix s'applique alors à toutes les stations de tous les programmes.

**Vitesse de sortie :** L'automate de coloration Compass permet de choisir entre une vitesse de sortie normale et rapide. La vitesse normale permet de limiter la contamination par transfert de réactif d'une station à une autre : le portoir est retiré lentement, ce qui permet d'allonger la durée d'égouttage du réactif des portoirs et des lames.

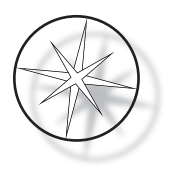

# <span id="page-34-0"></span>**Saisie/Schéma de sélection des paramètres**

**ENTER (ENTRÉE)** La touche ENTER (ENTRÉE) permet d'accepter toute nouvelle saisie de données numériques (si elles sont dans une plage valide) et de progresser vers la sélection du paramètre suivant. Si aucune nouvelle saisie de données n'a été effectuée, elle progresse simplement vers la sélection du paramètre suivant.

**Touches numériques** Les touches numériques sont utilisées de deux manières différentes. Si le champ d'un paramètre requiert des données numériques (STA [numéro de la station] et TIME [durée à la station]), les touches numériques permettent de les saisir. Pour les autres champs (CRIT [durée cruciale], DIP [plongées/agitation] et EXIT [vitesse de sortie]), seules les touches 0 et 1 ont une signification particulière. En appuyant sur 0, l'utilisateur peut sélectionner NO (NON) pour la durée cruciale et l'agitation, et NORMAL SPEED (VITESSE NORMALE) pour la vitesse de sortie. En appuyant sur 1, l'utilisateur peut sélectionner YES (OUI) pour la durée cruciale et l'agitation, et FAST SPEED (VITESSE RAPIDE) pour la vitesse de sortie.

**Touches fléchées** Elles permettent à l'utilisateur de passer d'une étape à une autre. En mode Programmation, le fait d'appuyer sur la flèche vers le bas  $\forall$  crée automatiquement un champ vierge pour la saisie d'une nouvelle étape dans le programme. En mode Passage en revue, lorsque la dernière étape du programme en cours de revue est affichée, et que l'utilisateur appuie sur la flèche vers le bas  $\overline{\psi}$ , le système demande à l'utilisateur si une nouvelle étape doit être saisie.

**STOP (ARRÊTER)** La touche STOP (ARRÊTER) indique au système que l'utilisateur veut quitter le mode/la tâche actuellement actif(ve) : en modes Programmation et Passage en revue, le fait d'appuyer sur la touche STOP (ARRÊTER) indique que la création d'un nouveau programme ou que le passage en revue et la modification d'un programme existant ont été effectués par l'utilisateur. Si un nouveau programme était en cours de création ou si un programme existant a été modifié, le système demande à l'utilisateur si les nouvelles données doivent être enregistrées ou non.

**CLEAR (EFFACER)** En mode Passage en revue, la touche CLEAR (EFFACER) est utilisée pour supprimer une étape d'un programme existant. Une étape ne peut pas être supprimée en mode Programmation.

La touche CLEAR (EFFACER) n'est JAMAIS utilisée pour effacer la saisie de données numériques. Pour effacer la saisie de données numériques, l'utilisateur doit simplement continuer à appuyer sur zéro jusqu'à ce que seuls des zéros soient affichés dans le champ, puis il doit saisir le nouveau chiffre.

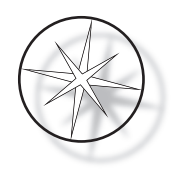

**PROG (PROGRAMMER)** La touche PROG (PROGRAMMER) a deux fonctions :

- **•** En **mode Veille**, le fait d'appuyer sur la touche PROG (PROGRAMMER) lance la programmation d'un nouveau protocole de coloration.
- **•** En **mode Passage en revue**, le fait d'appuyer sur la touche PROG (PROGRAMMER) permet à l'utilisateur d'insérer une nouvelle étape juste au-dessus de l'étape actuellement affichée.

# <span id="page-35-0"></span>**Création d'un nouveau programme**

Lorsque l'utilisateur appuie sur la touche PROG (PROGRAMMER), les informations suivantes s'affichent.

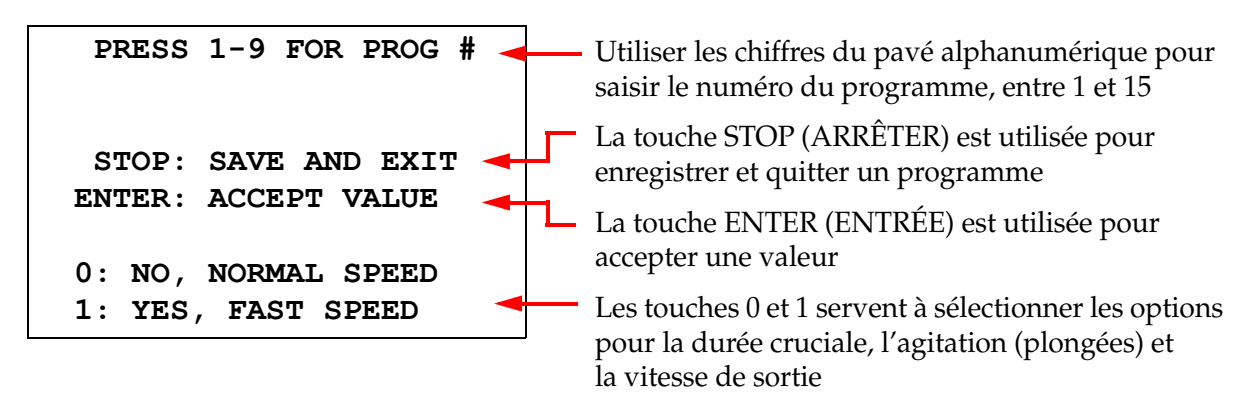

Cet écran indique la fonction des différentes touches de programmation d'un cycle. Les flèches vers le haut et le bas permettent de passer d'une étape à une autre, la touche STOP (ARRÊTER) permet de quitter le mode de programmation et la touche ENTER (ENTRÉE) d'accepter les données numériques et de passer au champ du paramètre suivant. Les touches 0 et 1 sont utilisées pour sélectionner NO (NON) et YES (OUI) ou les valeurs Normal (Normale) et Fast (Rapide) pour la vitesse de sortie.

Saisir un numéro de programme compris entre 1 et 15. (Le programme n° 1 est préchargé et ne peut être modifié ou supprimé.) Le système cherche le programme sélectionné. L'écran suivant apparaît brièvement.

> **CHECKING MEMORY FOR EXISTING PROGRAMS.**

 **PLEASE WAIT...** 

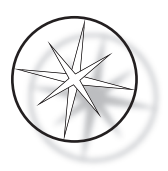

Si le programme sélectionné existe déjà (par exemple, le numéro 3), l'écran suivant s'affiche.

 **PROGRAM 03 EXISTS! REVIEW: VIEW PROGRAM CLEAR: ERASE IT. STOP: EXIT.**

Si le programme existe, REVIEW (PASSER EN REVUE) = passer le programme en revue

CLEAR (EFFACER) = effacer l'intégralité du programme

STOP (ARRÊTER) = quitter et revenir à l'écran principal

<span id="page-36-0"></span>Si un programme n'existe pas, l'écran affiche l'étape 1 d'un programme. L'opérateur programme les actions pour cette étape, comme décrit ci-dessous.

N° de l'étape (de 1 à 35)

5 champs correspondant aux actions pour cette étape du programme, dans l'ordre indiqué par la numérotation en rouge

**STEP 01 PROG 03 STA TIME \*00 00:00 CRIT DIP EXIT NO YES NORM**  N° du programme (de 1 à 15) (1)  $(3)$   $(4)$   $(5)$ (2)

 $\bigtriangledown$  = étape suivante STOP (ARRÊTER) = quitter  $CLEAR (EFFACER) =$ supprimer l'étape

\* indique le champ en cours de modification

Les deux premières lignes de l'écran indiquent le numéro de l'étape ainsi que le numéro du programme en cours de création. La quatrième ligne de l'écran indique que le numéro de la station et la durée en station n'ont pas encore été programmés pour cette étape. Un astérisque (\*) sous STA (numéro de la station) indique que la saisie du numéro de la station est requise. Les deux dernières lignes de l'écran indiquent que le paramètre CRIT (durée cruciale) a été défini comme « non crucial », et que les paramètres DIP (plongées/agitation) et EXIT (vitesse de sortie) ont été définis selon les valeurs par défaut pour cette étape, à savoir « YES » (OUI) et « NORM » (Normale), respectivement. L'utilisateur peut saisir un numéro de station et appuyer sur la touche ENTER (ENTRÉE) ; l'astérisque (\*) se déplace alors sur le champ TIME (durée en station). Les champs STA (numéro de la station) et TIME (durée en station) nécessitent une saisie numérique et la validation par la touche ENTER (ENTRÉE). Les trois autres paramètres (CRIT [durée cruciale], DIP [plongées/agitation] et EXIT [vitesse de sortie]) sont définis en appuyant sur la touche 0 ou 1 selon la valeur souhaitée.

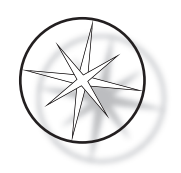

La touche ENTER (ENTRÉE) peut être utilisée pour passer d'un paramètre à un autre. Une fois tous les paramètres correctement définis pour une étape donnée, l'utilisateur peut appuyer sur la flèche vers le bas pour passer à l'étape suivante. Une fois toutes les étapes configurées pour un programme donné, appuyer sur la touche STOP (ARRÊTER). L'utilisateur peut alors :

- **•** enregistrer le programme nouvellement créé en appuyant sur ENTER (ENTRÉE),
- **•** quitter sans enregistrer et perdre le nouveau programme en appuyant sur la touche CLEAR (EFFACER).

L'écran suivant apparaît.

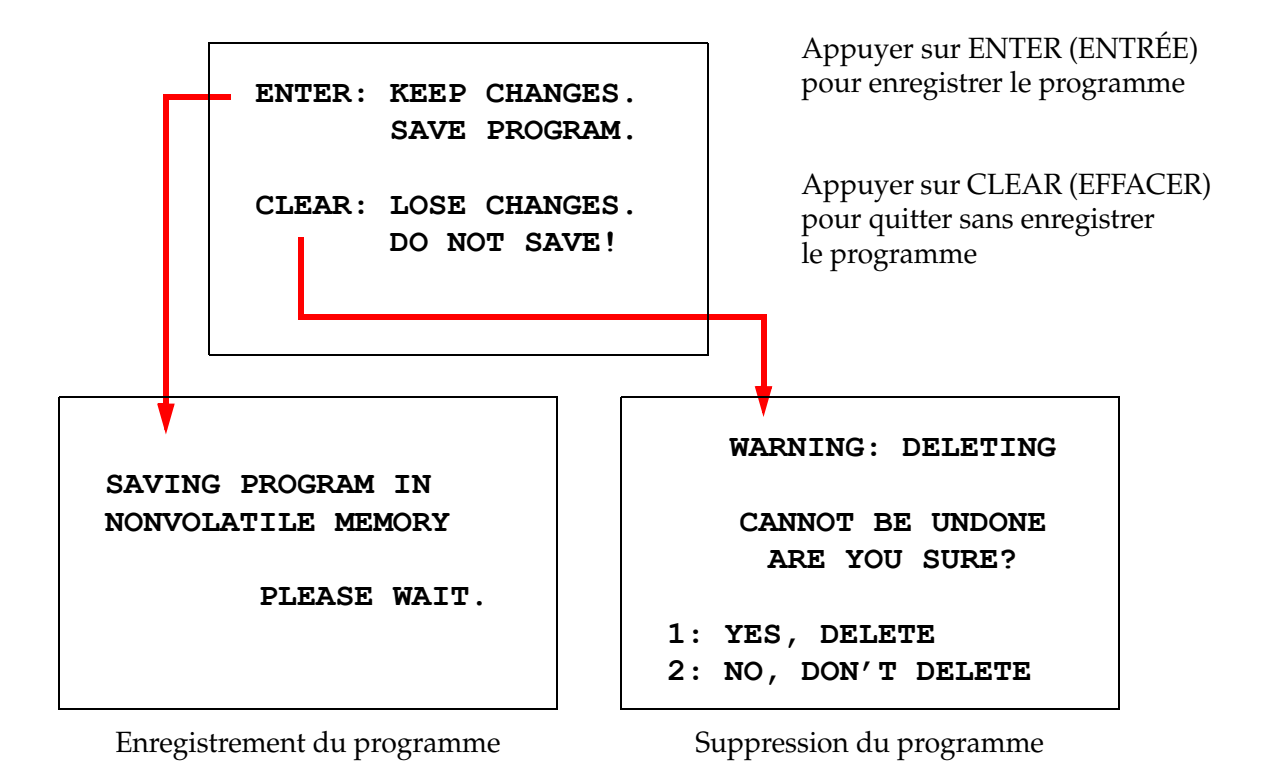

L'utilisateur peut enregistrer le programme en appuyant sur la touche ENTER (ENTRÉE) et l'écran ci-dessus s'affiche alors que le système enregistre le programme dans la mémoire non volatile.

Une fois le programme enregistré, l'écran de veille s'affiche.

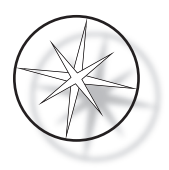

# <span id="page-38-0"></span>**Passage en revue et modification d'un programme**

Un programme existant peut être passé en revue et modifié par l'utilisateur en appuyant sur la touche REVIEW (PASSER EN REVUE) suivi du numéro du programme. Le système vérifie l'existence du programme dans la mémoire.

La première étape du programme sélectionné s'affiche de la même manière que si une nouvelle étape était programmée comme expliqué ci-dessus ; cependant, les valeurs enregistrées précédemment pour les paramètres de l'étape s'affichent. L'utilisateur peut naviguer à travers les étapes en appuyant sur les touches fléchées haut et bas, modifier les valeurs des paramètres ou quitter comme expliqué précédemment.

Au cas où la flèche vers le bas est appuyée alors que la dernière étape est affichée, le système demande si une nouvelle étape doit être ajoutée à la fin en affichant l'écran suivant.

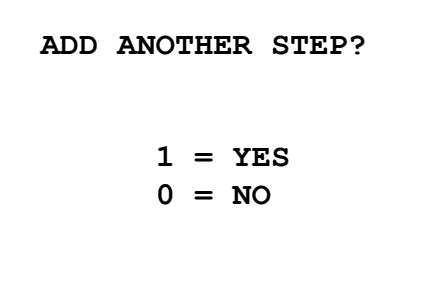

Appuyer sur 1 pour ajouter une autre étape

Appuyer sur 0 pour aucune nouvelle étape (retour à l'écran précédent)

Si l'utilisateur appuie sur 0 pour indiquer qu'aucune nouvelle étape n'est nécessaire, le système revient au dernier écran affiché. Pour terminer la revue, appuyer sur STOP (ARRÊTER) pour quitter.

#### <span id="page-38-1"></span>**Insertion d'une étape**

Lors du passage en revue d'un programme, il est possible d'insérer une étape juste avant l'étape en cours de revue. Appuyer sur la touche PROG (PROGRAMMER) pour insérer une étape et remplir les champs STA (numéro de la station), TIME (durée en station), CRIT (durée cruciale), DIP (plongées/agitation) et EXIT (vitesse de sortie), comme indiqué à la [page 33](#page-36-0). Si tous les champs ne sont pas complétés, un avertissement système s'affiche :

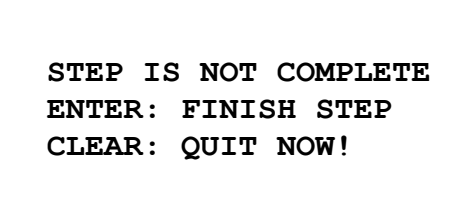

Appuyer sur ENTER (ENTRÉE) pour terminer l'étape (et toutes les étapes restantes également)

Appuyer sur CLEAR (EFFACER) pour quitter immédiatement (aucune modification n'est effectuée)

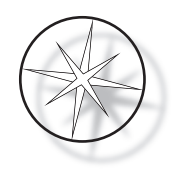

Lorsque tous les champs de l'étape insérée sont complétés, appuyer sur la flèche ↓ pour passer en revue toutes les étapes restantes du programme.

Si des modifications sont apportées au programme pendant un passage en revue, un message s'affiche lorsque la touche STOP (ARRÊTER) est appuyée, invitant l'opérateur à enregistrer ou à effacer les modifications :

> **ENTER: KEEP CHANGES. SAVE PROGRAM. CLEAR: LOSE CHANGES. DO NOT SAVE!**

#### <span id="page-39-0"></span>**Suppression d'une étape**

Pour supprimer l'étape en cours de revue, appuyer sur la touche CLEAR (EFFACER). L'avertissement suivant apparaît :

> **WARNING: DELETING CANNOT BE UNDONE**

> > **ARE YOU SURE?**

**1: YES, DELETE STEP 0: NO, DON'T DELETE** La suppression ne peut être annulée.

Appuyer sur 1 pour supprimer l'étape

Appuyer sur 0 pour annuler la suppression de l'action

En mode Passage en revue, l'utilisateur peut effacer le programme existant de la mémoire en appuyant sur la touche CLEAR (EFFACER). Pour quitter le mode Passage en revue et revenir à l'écran de veille, l'utilisateur doit appuyer sur STOP (ARRÊTER).

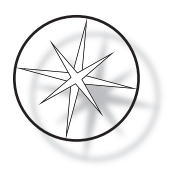

# <span id="page-40-0"></span>**Menu des utilitaires**

La touche UTIL (UTILITAIRES) permet d'accéder aux fonctions utilitaires du logiciel.

 **1 CONTRAST 2 AGITATION 3 PROGRAMS 4 PASSWORD 5 EVENT LOG SELECT UTILITY 1-5**

#### <span id="page-40-1"></span>**Contraste**

L'utilitaire Contrast (Contraste) permet à l'utilisateur de régler le contraste de l'écran LCD afin de mieux voir l'écran selon l'angle de vue désiré. Utiliser les touches ↑↓ pour régler le contraste, puis appuyer sur STOP (ARRÊTER) pour enregistrer le réglage et quitter.

> **CONTRAST UTILITY: USE** ↑↓ **KEYS TO ADJUST CONTRAST ON THE DISPLAY. PRESS STOP TO EXIT.**

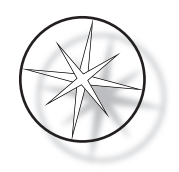

# <span id="page-41-0"></span>**Agitation**

L'utilitaire Agitation (Agitation) permet à l'utilisateur de sélectionner le nombre de plongées et l'amplitude de l'agitation pendant le cycle. Le nombre de plongées peut être réglé sur n'importe quel chiffre entre 1 et 10 inclus. L'amplitude de plongée peut être réglée sur 20 mm ou 30 mm de hauteur.

**NUMBER OF DIPS: 10 RANGE IS 1 TO 10. ENTER: ACCEPT NUMBER STOP: KEEP PREVIOUS DIP STROKE: 20 MM** ↑↓: **OTHER VALUE ENTER: ACCEPT NUMBER STOP: KEEP PREVIOUS PRESS 1 TO SELECT THE NUMBER OF DIPS. PRESS 2 TO SELECT THE DIPPING STROKE PRESS STOP TO EXIT.**

# <span id="page-41-1"></span>**Programmes**

L'utilitaire Programs (Programmes) permet à l'utilisateur d'exporter et d'importer les programmes à l'aide d'une clé USB qui est insérée à l'arrière du système (se reporter à la [Figure 1-3](#page-21-3)). L'exportation des programmes vers une clé USB est un bon moyen de sauvegarder les protocoles qui ont été développés.

> **1: EXPORT PROGRAMS 2: IMPORT PROGRAMS PRESS STOP TO EXIT.**

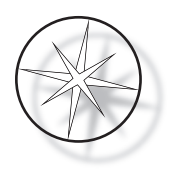

*Remarques importantes concernant l'utilisation* :

- Les 15 programmes sont tous importés ou exportés en bloc. Il est impossible de sélectionner certains protocoles seulement et de les déplacer.
- **•** Il convient de noter que la fonction d'importation écrase tout protocole déjà présent dans le système !
- **•** La capacité de stockage de la clé USB doit être d'au moins 4 Go pour garantir des performances optimales.

#### <span id="page-42-0"></span>**Exportation des programmes**

La fonction d'exportation permet à l'utilisateur d'enregistrer des programmes sur une clé USB. Insérer la clé USB dans le port situé à l'arrière de l'automate de coloration. Sélectionner Export (Exporter). Les programmes sont copiés sur la clé USB. L'appareil émet des bips sonores toutes les 3 secondes pendant le transfert.

**EXPORTING PROGRAMS COPYING PROGRAMS TO USB FLASH DRIVE.**

**PLEASE WAIT...**

**SUCCESS! PRESS STOP TO EXIT.**

Les programmes sont copiés sur la clé USB. L'appareil émet des bips sonores pendant le transfert.

Les fichiers ont bien été exportés. Appuyer sur STOP (ARRÊTER) pour quitter.

Une fois l'exportation terminée, appuyer sur STOP (ARRÊTER) pour quitter l'utilitaire. Retirer la clé USB du port.

Le fichier sur la clé USB est un fichier (texte) ASCII nommé OLD\_PROG.RSF. Ce fichier contient les 15 programmes (même si certains programmes sont vides).

Si des programmes sont exportés vers une clé USB et que la même clé est utilisée de nouveau pour l'exportation, l'ancien programme OLD\_PROG.RSF doit d'abord être supprimé de la clé. Dans le cas contraire, les fichiers des programmes demeurent annexés à la fin du fichier originel.

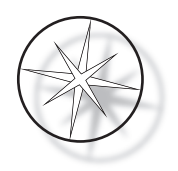

#### <span id="page-43-0"></span>**Importation de programmes**

Pour importer des fichiers de programmes dans l'automate de coloration Compass, le nom du fichier sur la clé USB doit être modifié par NEW\_PROG.RSF.

Insérer la clé USB dans le port situé à l'arrière de l'appareil. Sélectionner Import (Importer). Les programmes sont copiés à partir de la clé USB. L'appareil émet des bips sonores toutes les 3 secondes pendant le transfert.

**IMPORTING PROGRAMS COPYING PROGRAMS FROM USB FLASH DRIVE.**

**PLEASE WAIT...**

Les programmes sont copiés à partir de la clé USB. L'appareil émet des bips sonores pendant le transfert.

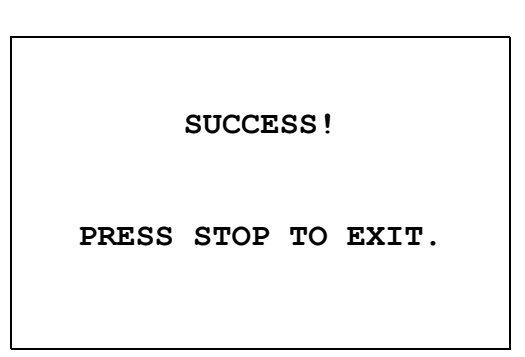

Les fichiers ont bien été importés. Appuyer sur STOP (ARRÊTER) pour quitter.

Une fois l'importation terminée, appuyer sur STOP (ARRÊTER) pour quitter l'utilitaire. Retirer la clé USB du port.

Lorsque les programmes sont importés, le premier programme (le protocole ThinPrep) est ignoré et tous les programmes restants (2 à 15) dans la mémoire de l'automate sont écrasés.

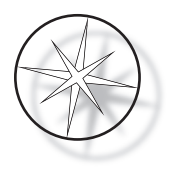

#### <span id="page-44-0"></span>**Application d'un mot de passe**

L'utilitaire Password (Mot de passe) permet à l'utilisateur de définir ou de modifier le mot de passe.

**ENTER NEW PASSWORD: 0000**

**USE THE NUMBER KEYS, THEN PRESS ENTER.**

Le menu Password (Mot de passe) permet à l'utilisateur de définir ou de modifier le mot de passe à 4 chiffres qui autorise l'accès au système. Le système est livré sans mot de passe défini. Lorsque le mot de passe est 0000, l'utilisation du mot de passe est désactivée.

Pour définir un mot de passe, sélectionner PASSWORD (MOT DE PASSE) dans le menu Utilitaires et saisir un nouveau mot de passe. Le système invite l'utilisateur à le saisir de nouveau. Si les chiffres ne correspondent pas, un message d'erreur s'affiche. Si les deux saisies sont identiques, le nouveau mot de passe est enregistré.

Ce mot de passe doit être saisi correctement à chaque fois que l'opérateur tente de PROGRAMMER ou de PASSER EN REVUE un programme ou d'accéder au mode UTILITAIRES. Pour que cela soit plus pratique pour l'opérateur, une fois le mot de passe correctement saisi, les menus PROGRAMMATION, PASSAGE EN REVUE et UTILITAIRES sont accessibles pendant 5 minutes sans qu'il soit nécessaire de saisir à nouveau le mot de passe. Par exemple, cela permet à l'opérateur de passer en revue plusieurs programmes sans devoir ressaisir le mot de passe encore et encore.

L'exécution d'un programme de coloration NE NÉCESSITE PAS la saisie d'un mot de passe.

Pour désactiver la protection par mot de passe, saisir 0000 comme nouveau mot de passe.

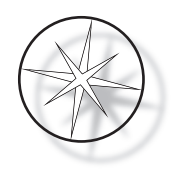

#### <span id="page-45-0"></span>**Journal des événements**

L'utilitaire Event Log (Journal des événements) fournit des informations sur divers événements qui ont eu lieu au cours du dernier cycle. Chaque étape et chaque durée en station sont enregistrées. Le système consigne jusqu'à 130 étapes, puis élimine les événements les plus anciens au profit des nouveaux qui sont ajoutés.

**MAKE A SELECTION.**

**1. VIEW EVENT LOG**

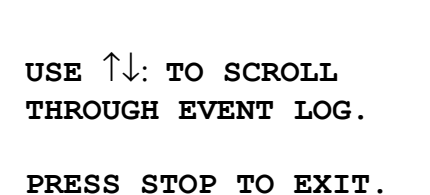

Appuyer sur 1 pour afficher le journal des événements. Utiliser les flèches ↑↓ pour faire défiler le journal des événements. Appuyer sur STOP (ARRÊTER) pour quitter.

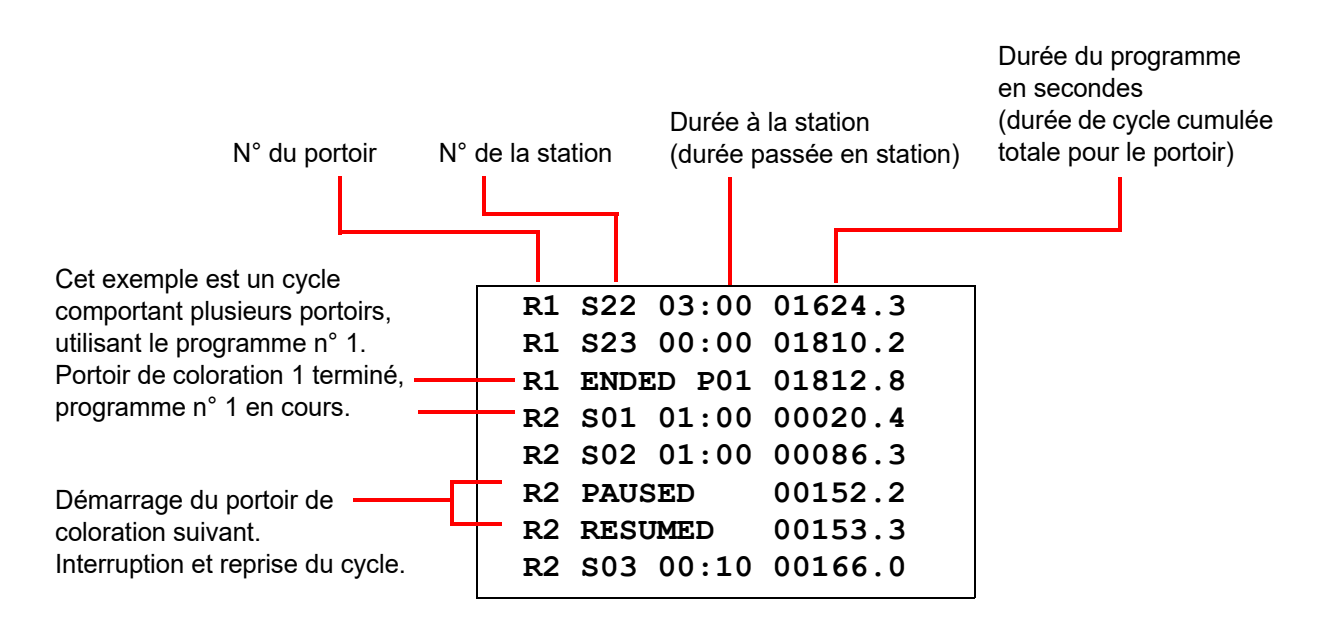

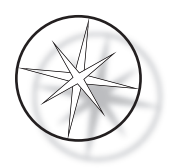

# <span id="page-46-0"></span>**MAINTENANCE**

# <span id="page-46-1"></span>**Informations générales**

- **• ÉTEINDRE** l'automate de coloration avant le nettoyage.
- **• NE PAS UTILISER** des quantités excessives de solvant pour le nettoyage.
- **• NE PAS UTILISER** de raclette métallique ou d'objets pointus pour retirer d'éventuels résidus sous peine d'endommager la finition et la peinture des surfaces.
- **• NE PAS UTILISER** le système à d'autres fins que les fonctions pour lesquelles il a été conçu.
- **• NETTOYER** correctement et garder le système propre.
- **• S'ASSURER** que les fusibles de remplacement répondent aux spécifications (1 A x 250 V à action retardée).

## <span id="page-46-2"></span>**Planning de maintenance courante**

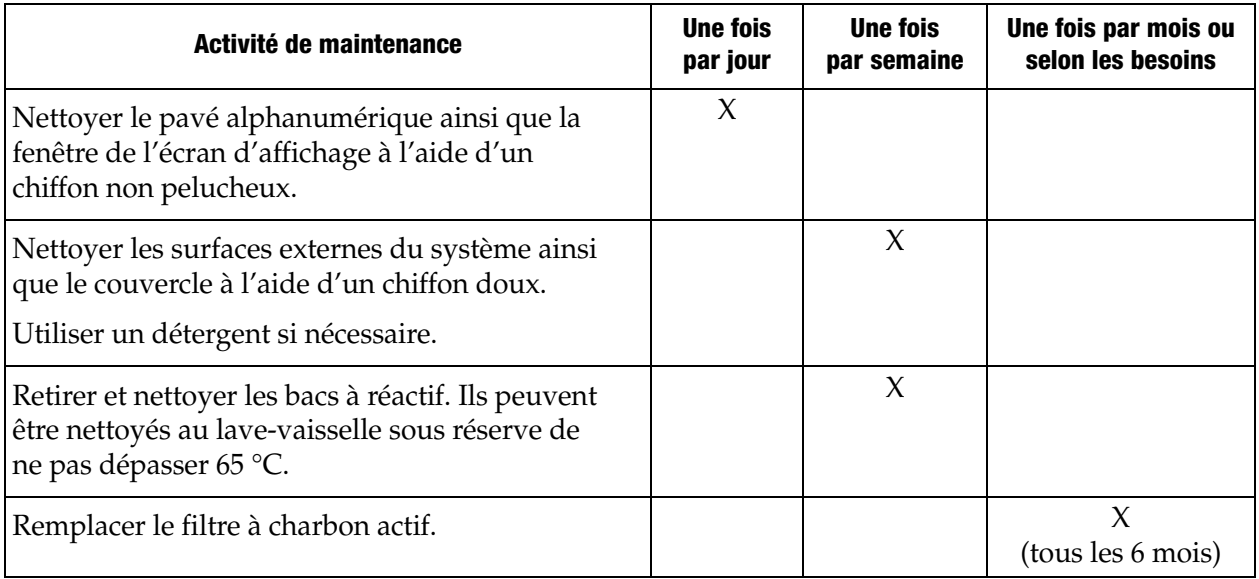

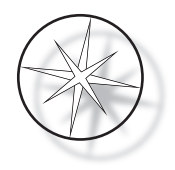

# <span id="page-47-0"></span>**Procédures de nettoyage**

L'automate de coloration Compass est conçu pour fonctionner correctement dans les conditions recommandées. Il convient de respecter scrupuleusement les instructions et procédures de nettoyage suivantes.

- **•** Éteindre l'automate de coloration lors du nettoyage. L'automate de coloration doit toujours être débranché de l'alimentation électrique lors du nettoyage, notamment si des solvants inflammables sont utilisés.
- **•** Utiliser uniquement de petites quantités de solvant nettoyant (comme du nettoyant pour vitres) sur un chiffon absorbant. **NE PAS** utiliser de xylène ou de substitut du xylène, ni aucun autre agent décolorant susceptible d'attaquer la peinture, le plastique ou tout autre matériau isolant. Ne pas utiliser de quantité excessive d'agent nettoyant lors de l'essuyage des surfaces.
- **•** Nettoyer régulièrement les bains de solution à l'aide d'une solution d'eau de javel diluée à 10 % afin de limiter toute prolifération de champignons.

Intérieur : retirer les bacs à réactif. Essuyer la plateforme en acier inoxydable à l'aide d'un produit nettoyant classique, puis essuyer avec un chiffon imbibé d'eau pour retirer tout résidu de produit nettoyant.

Mécanisme du bras de transport : essuyer à l'aide d'un chiffon légèrement humide.

Surfaces externes : nettoyer la surface externe peinte à l'aide d'un détergent doux et essuyer ensuite à l'aide d'un chiffon humide. Ne pas utiliser de solvants pour nettoyer les surfaces externes.

Pavé alphanumérique et fenêtre de l'écran d'affichage : utiliser un produit nettoyant pour écran du commerce, un produit nettoyant pour les vitres ou de l'alcool pour nettoyer le pavé alphanumérique et la fenêtre de l'écran d'affichage. NE PAS UTILISER de xylène, de substituts du xylène, d'acétone ou d'autres produits chimiques agressifs sur le pavé alphanumérique ou la fenêtre de l'écran d'affichage.

Bacs à réactif : nettoyer les bacs à réactif à l'aide de détergent de laboratoire classique, rincer plusieurs fois à l'eau, puis à l'eau distillée, et enfin sécher soigneusement. Un lave-vaisselle peut être utilisé si la température maximale de l'eau ne dépasse pas 65 °C.

Portoirs de lames : nettoyer à l'aide de détergents ménagers ou de laboratoire, selon le cas.

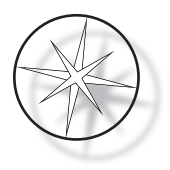

### <span id="page-48-0"></span>**Remplacement du filtre à charbon actif (une fois tous les 6 mois, ou selon les besoins)**

Le filtre à charbon actif est situé à l'arrière de l'appareil comme indiqué à la [Figure 1-3](#page-21-3). Soulever l'ancien filtre pour le retirer et insérer le nouveau au même endroit. S'assurer que le filtre est bien orienté, de sorte que la circulation de l'air se fasse depuis le côté de l'automate de coloration vers l'extérieur.

#### <span id="page-48-1"></span>**Remplacement des fusibles (selon les besoins)**

Les fusibles sont situés dans le bloc d'alimentation, se reporter à la [Figure 1-3.](#page-21-3) Pour changer les fusibles accessibles à l'utilisateur, éteindre et débrancher l'automate de coloration de la source d'alimentation. Débrancher le cordon d'alimentation au niveau du connecteur situé sur le bloc d'alimentation. À l'aide d'un tournevis plat, soulever doucement le couvercle du porte-fusibles.

Sortir les fusibles, noter leur orientation pour insérer les fusibles de remplacement. Retirer et éliminer les fusibles (ils peuvent être jetés avec les déchets de laboratoire classiques). Insérer les nouveaux fusibles dans le porte-fusibles. Refermer le couvercle du porte-fusibles et rebrancher le cordon d'alimentation sur le bloc d'alimentation.

Brancher l'automate de coloration et l'allumer. Vérifier que l'appareil s'allume et que l'affichage au-dessus du pavé alphanumérique est en mode Veille. Contacter l'assistance technique si l'automate de coloration ne fonctionne pas.

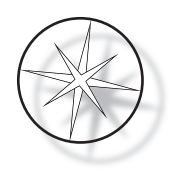

# <span id="page-49-2"></span>**INFORMATIONS DE SERVICE APRÈS-VENTE**

L'automate de coloration Compass ne comporte aucun élément réparable par l'utilisateur. Contacter l'assistance technique pour toute demande de réparation.

#### <span id="page-49-3"></span>**Adresse de l'entreprise**

Hologic, Inc. 250 Campus Drive Marlborough, MA 01752 États-Unis

#### <span id="page-49-0"></span>**Service clientèle**

Les commandes de produits, y compris les commandes régulières, sont passées auprès du service clientèle par téléphone pendant les heures d'ouverture. Contacter le représentant d'Hologic local.

#### <span id="page-49-1"></span>**Garantie**

Une copie de la garantie limitée d'Hologic et des autres conditions générales de vente peut être obtenue en contactant le service clientèle.

#### <span id="page-49-4"></span>**Assistance technique**

Pour obtenir une assistance technique, contacter le bureau local des solutions techniques d'Hologic ou le distributeur local.

Pour toute question concernant des problèmes liés aux accessoires de l'automate de coloration Compass[™ ou des problèmes connexes liés aux applications, les représentants de l'assistance](mailto:TScytology@hologic.com)  technique sont disponibles en Europe et au Royaume-Uni par téléphone de 8h00 à 18h00 [\(heure de l'Europe centrale\) du lundi au vendredi, à l'adresse TScytology@hologic.com et via](mailto:TScytology@hologic.com)  les numéros verts gratuits indiqués ici :

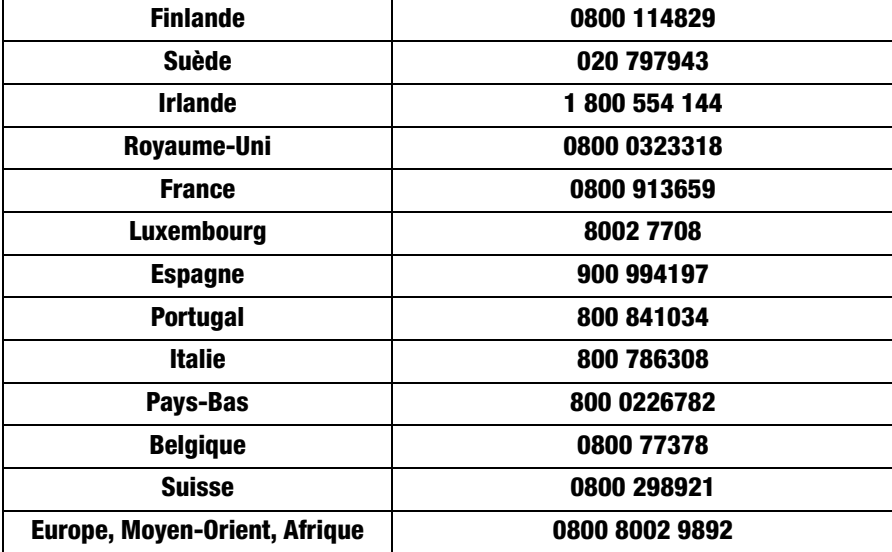

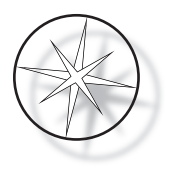

Avant de contacter l'assistance technique, il convient d'avoir les informations suivantes à portée de main :

- 1. Nom du modèle et numéro de série du système
- 2. Emplacement du système, nom de la personne à contacter et ses coordonnées
- 3. Raison de l'appel

#### <span id="page-50-0"></span>**Protocole pour le retour de produits**

Pour les renvois d'accessoires et de consommables de l'automate de coloration Compass™ sous garantie, contacter l'assistance technique.

Les contrats de service après-vente peuvent également être commandés via l'assistance technique.

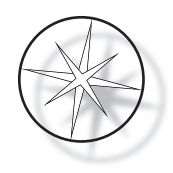

# <span id="page-51-3"></span>**INFORMATIONS DE COMMANDE**

#### <span id="page-51-4"></span>**Adresse postale**

Hologic, Inc. 250 Campus Drive Marlborough, MA 01752 États-Unis

#### <span id="page-51-1"></span>**Adresse d'envoi des paiements**

Hologic, Inc. PO Box 3009 Boston, MA 02241-3009 États-Unis

#### <span id="page-51-2"></span>**Horaires d'ouverture**

Hologic est ouvert de 8h30 à 17h30 (heure de la côte Est des États-Unis), du lundi au vendredi, à l'exception des jours fériés.

#### <span id="page-51-5"></span>**Service clientèle**

Les commandes de produits, y compris les commandes régulières, sont passées auprès du service clientèle par téléphone pendant les heures d'ouverture. Contacter le représentant d'Hologic local.

#### <span id="page-51-0"></span>**Garantie**

Une copie de la garantie limitée d'Hologic et des autres conditions générales de vente peut être obtenue en contactant le service clientèle aux numéros répertoriés ci-dessus.

#### <span id="page-51-6"></span>**Protocole pour le retour de produits**

Pour les renvois d'accessoires et de consommables de l'automate de coloration Compass, contacter l'assistance technique.

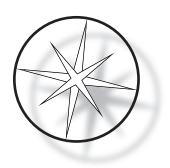

# <span id="page-52-0"></span>**ACCESSOIRES EN OPTION**

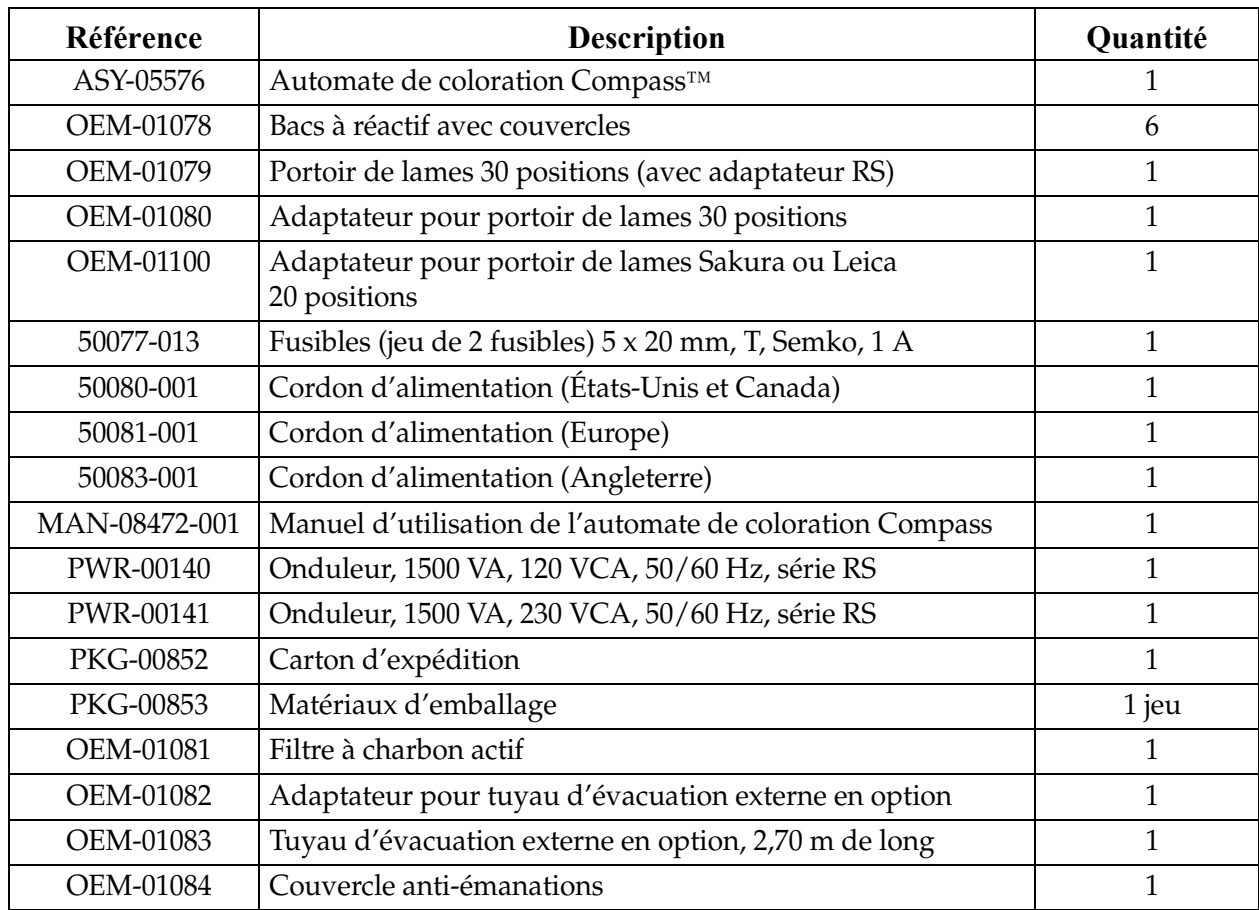

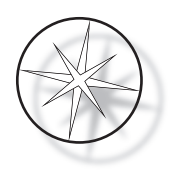

# <span id="page-53-0"></span>**RÉSOLUTION DES PROBLÈMES**

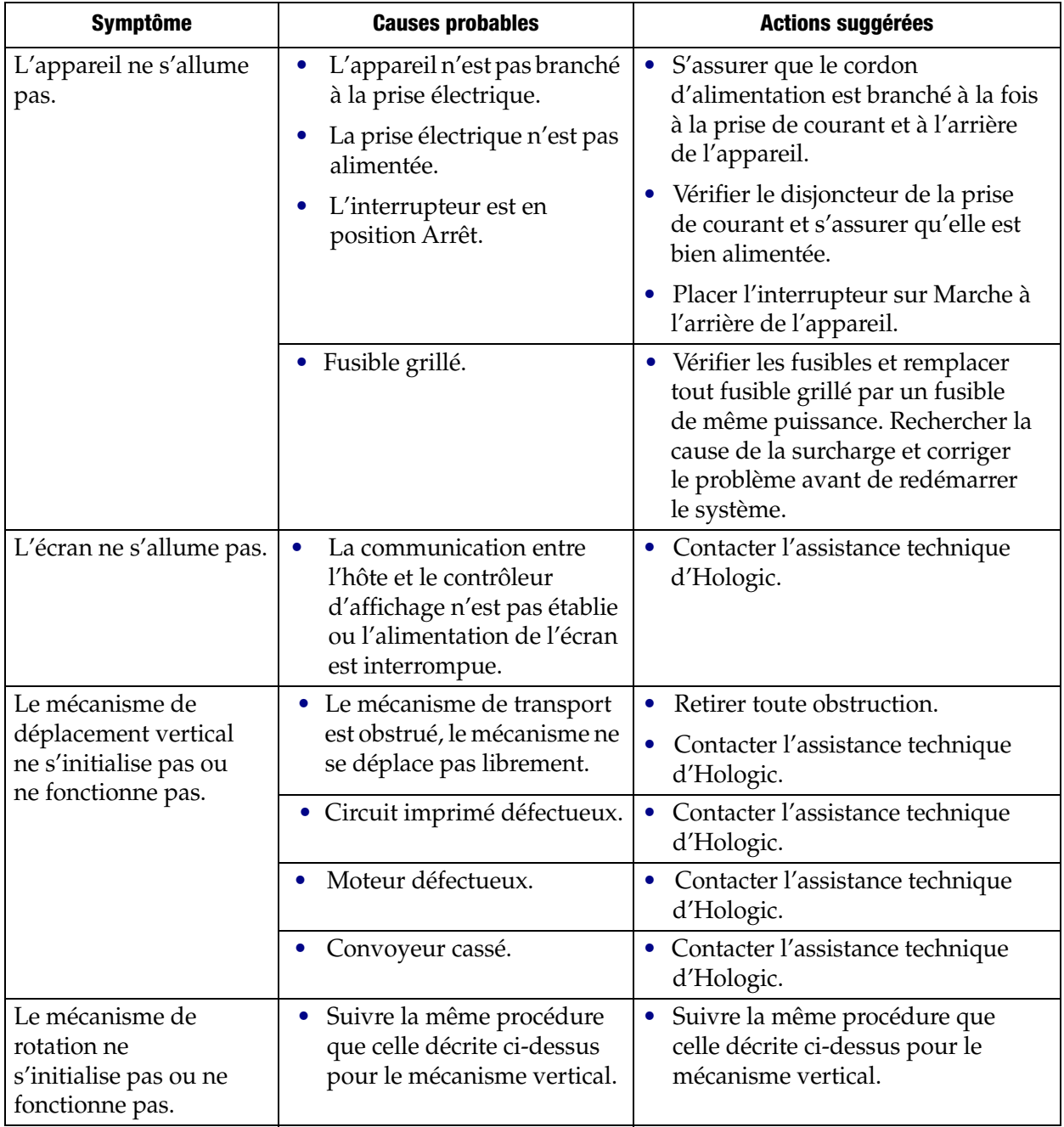

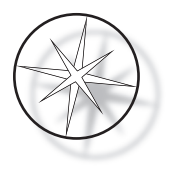

#### <span id="page-54-0"></span>**Protocole de coloration, lames ThinPrep™ fixées avec de l'alcool de qualité réactif à 95 % à utiliser avec le système d'imagerie ThinPrep**

Équipement : automate de coloration Compass d'Hologic Agitation : plongées = 10, hauteur = 30 mm Vitesse de sortie = normale

Ne pas exécuter plus de quatre portoirs de lames ensemble. Attendre le déchargement des quatre portoirs avant d'en ajouter de nouveaux.

**Mise en garde :** Changer le bain d'eau distillée/d'eau alimentant l'appareil à la **station 5** tous les **quatre** portoirs de lames. Maintenir le niveau des bains de manière à recouvrir entièrement les lames lors de l'immersion complète.

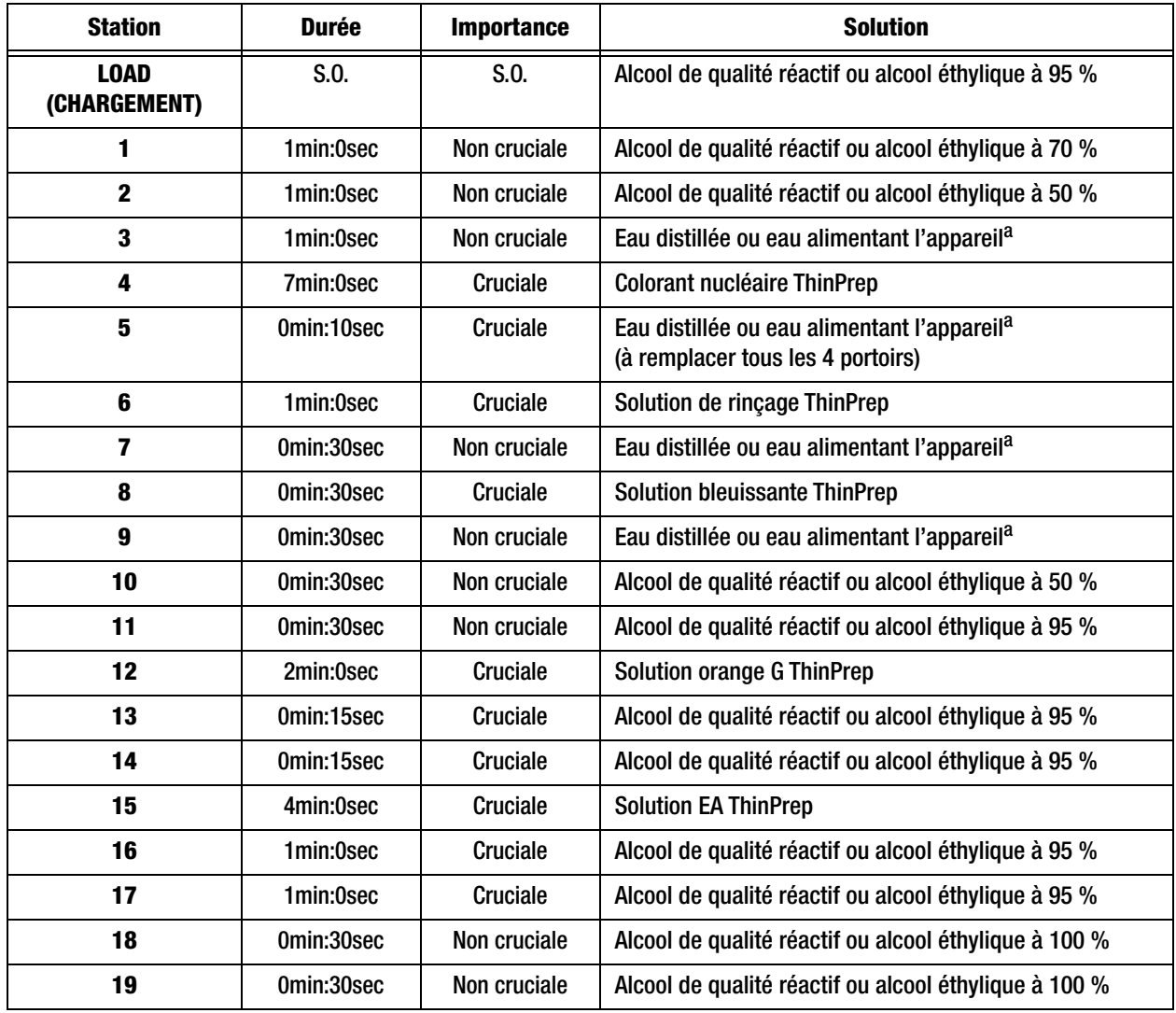

*Remarque :* Volume de remplissage des bains = 360 ml

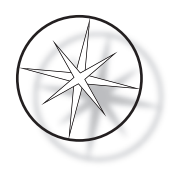

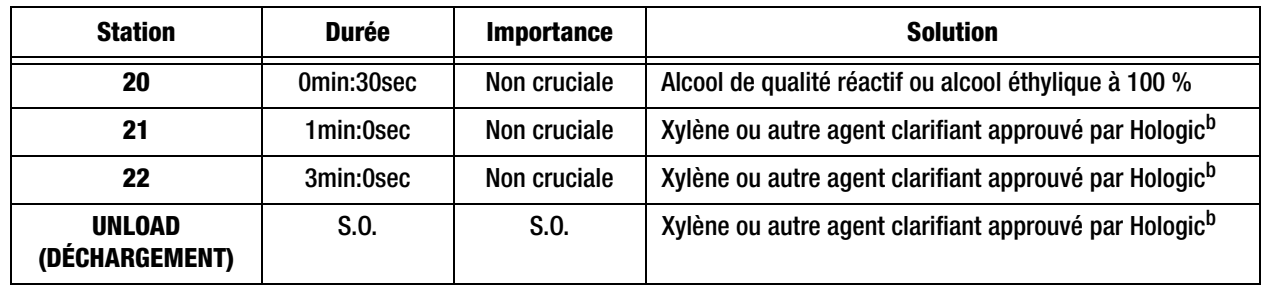

a. Spécification d'Hologic concernant l'eau alimentant l'appareil : résistivité ≥1,0 megOhm-cm OU conductivité ≤1,0 μSiemens/cm (consulter le document C3-A4, 2006 du Clinical and Laboratory Standards Institute [CLSI])

b. Consulter le manuel d'utilisation de la coloration ThinPrep, Section 1, « COLORATION », ou contacter Hologic pour obtenir la liste à jour des agents clarifiants et milieux de montage approuvés par Hologic.

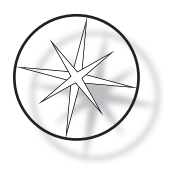

**Répartition des solutions dans les stations pour la coloration de lames ThinPrep fixées avec de l'alcool de qualité réactif à 95 %**

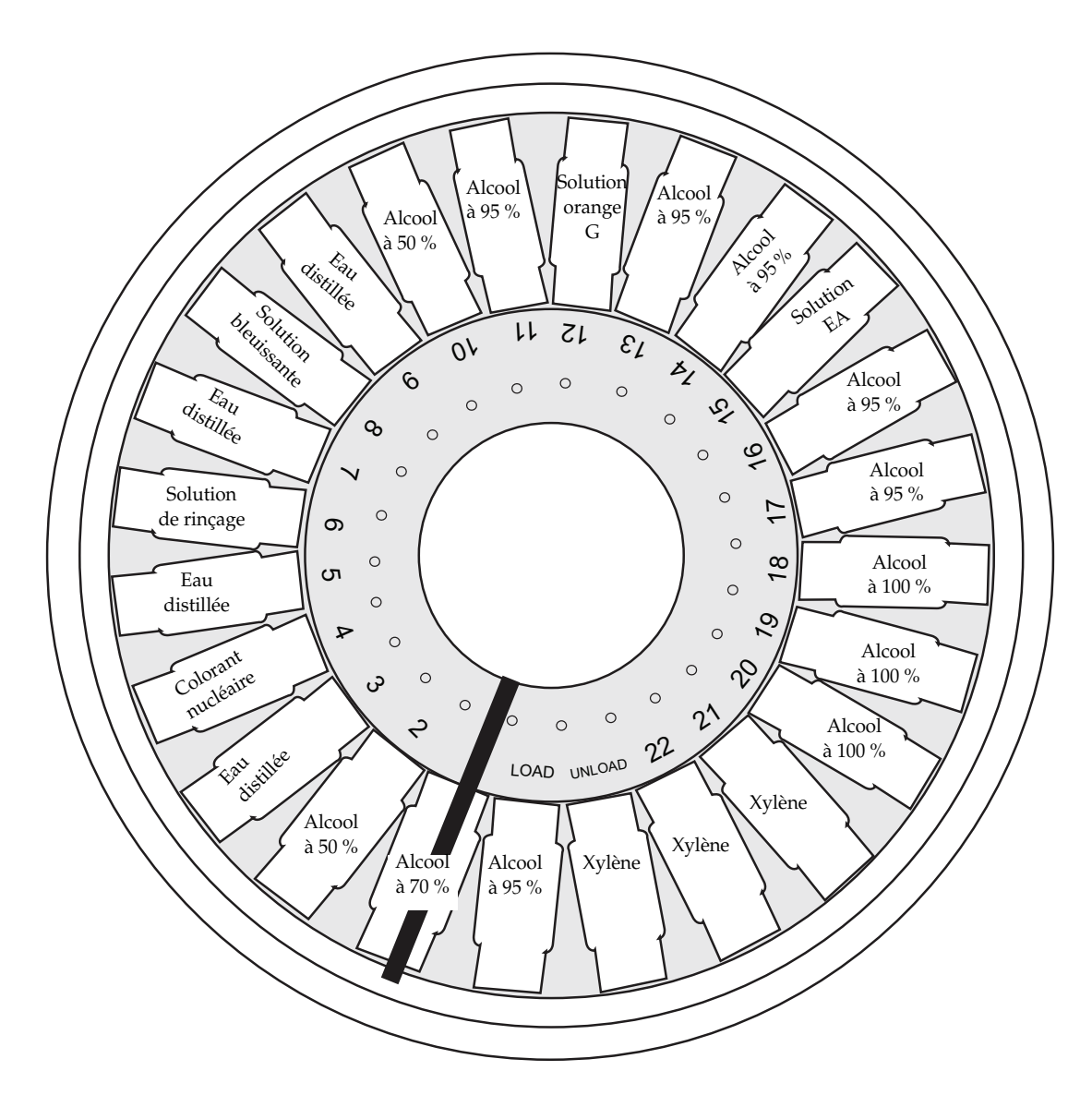

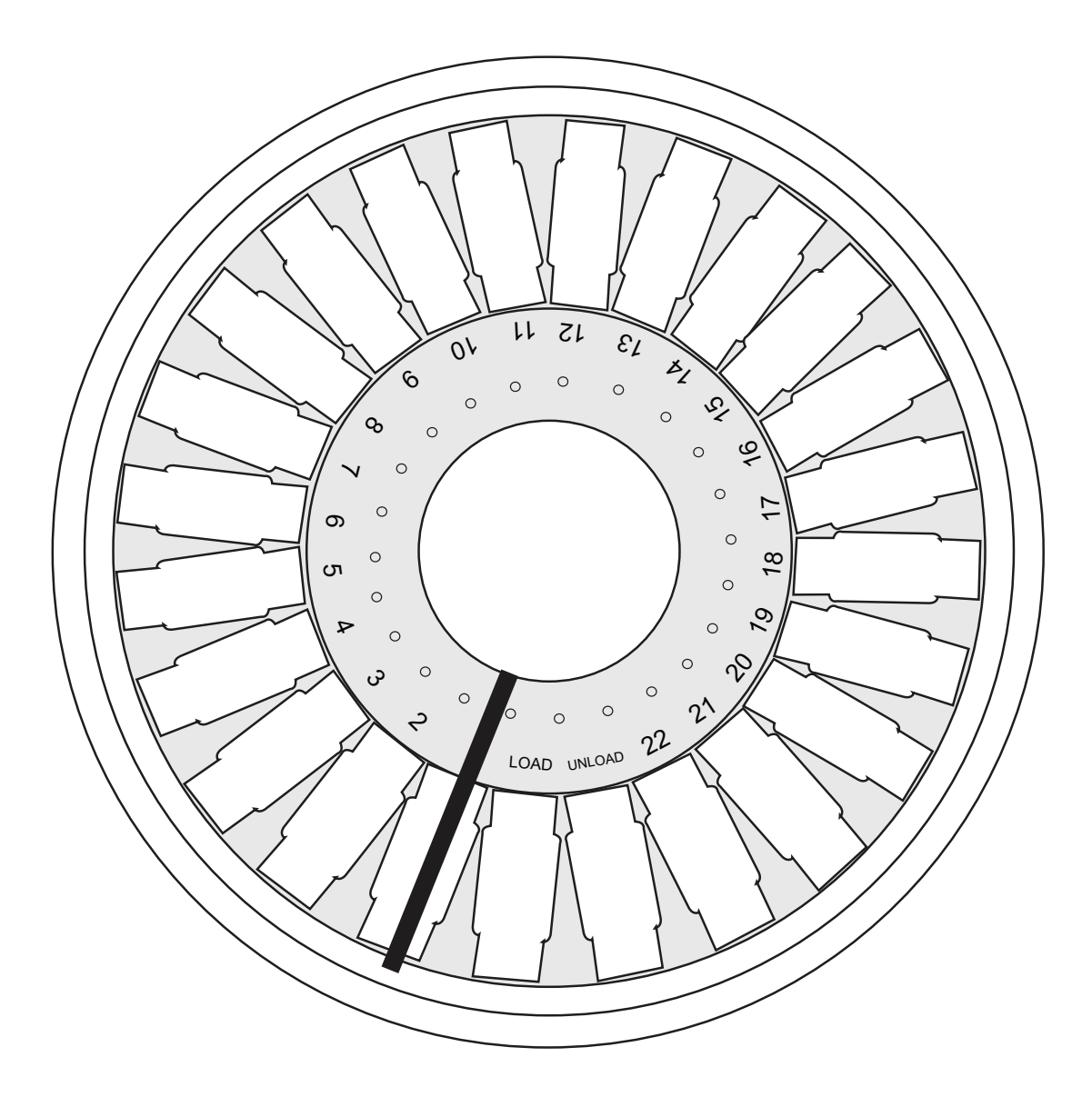

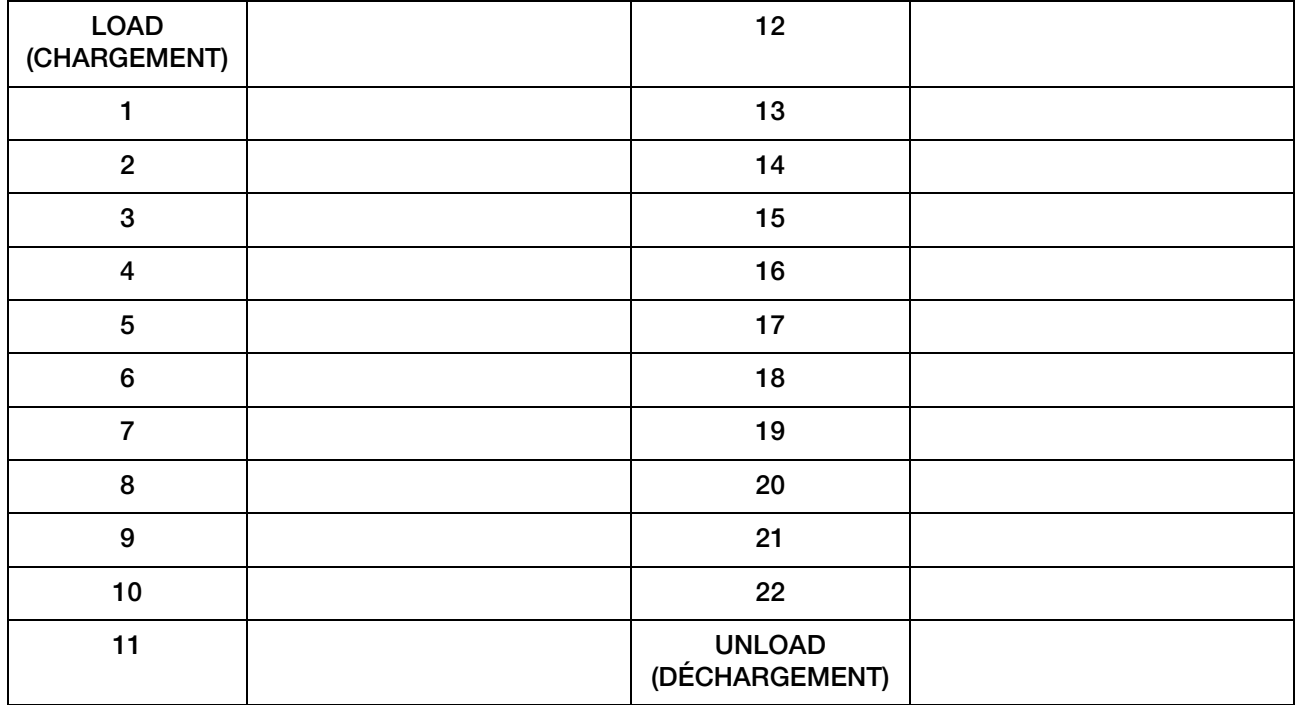

Feuille de travail pour les protocoles de coloration. Cette feuille de travail peut être photocopiée.